г. Петрозаводск, 2023

# **Формирование структурированного объекта закупки в извещении. Структурированная заявка и контракт.**

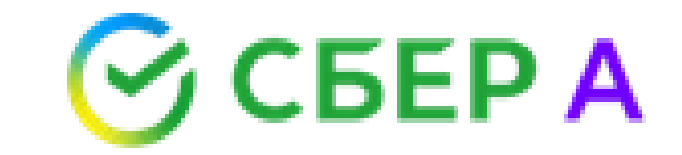

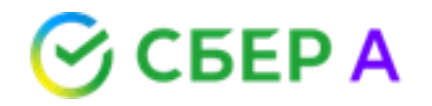

## **С 1 октября 2023 года**

Заказчик **обязан указывать** характеристики объекта закупки, предусмотренные пунктом 1 части 1 статьи 33 Закона № 44-ФЗ, с использованием единой информационной системы при формировании извещения об осуществлении закупки (пункт 7 Постановления Правительства РФ от 08.02.2017 N 145)

Заявка на участие в закупке **должна содержать** характеристики предлагаемого участником закупки товара в структурированной форме (пункт 31 дополнительных требований к ОЭП, установленных Постановлением Правительства РФ № 656)

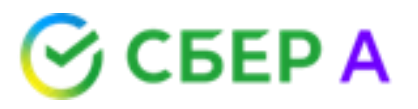

### **п. 1 ч. 1 ст. 33 Закона 44-ФЗ**

Функциональные, технические, качественные, эксплуатационные характеристики объекта закупки

\*показатели, позволяющие определить соответствие закупаемых товара, работы, услуги установленным заказчиком требованиям. При этом указываются максимальные и (или) минимальные значения таких показателей и (или) значения показателей, которые не могут изменяться.

### **ст. 33 Закона 44-ФЗ**

- Использование при описании объекта закупки характеристик, которые предусмотрены техническими регламентами;
- спецификации, планы, чертежи, эскизы;
- Гарантийные обязательства;
- Иные сведения.

### **Письмо Минфина России**   $\odot$  CBEP A **от 25.09.2023 № 24-03-09/90944**

«описание объекта закупки в части характеристик, предусмотренных пунктом 1 части 1 статьи 33 Закона № 44-ФЗ, указывается в формируемом с использованием ЕИС извещении об осуществлении закупки путем заполнения экранных форм веб-интерфейса ЕИС;

описание объекта закупки, включающее также характеристики, предусмотренные пунктом 1 части 1 статьи 33 Закона N 44-ФЗ (то есть, полное описание объекта закупки), прилагается к извещению в качестве документа, сформированного без использования ЕИС».

### **Вывод:**

- Должно быть «цифровое» ТЗ (только характеристики) + отдельный документ «Описание объекта закупки» (характеристики + иная информация из ст. 33).
- Приоритет имеет цифровая форма!

## **Разная информация в структуре и документе\***

СБЕР А

В соответствии с п. 1 таблицы электронного документа «Описание объекта закупки», являющегося частью извещения о проведении электронного аукциона, Заказчику требуется товар с наименованием «Системный блок», обладающий характеристикой «Ширина корпуса» с показателем: «<400».

При этом одновременно в извещении об осуществлении закупки в структурированной форме в ЕИС установлено, что Заказчику требуется товар с наименованием «Системный блок», обладающий характеристикой «Ширина корпуса» с показателем: « $\geq 400$ ».

Следовательно, установленная в извещении об осуществлении закупки информация о показателе при описании характеристики «Ширина корпуса» товара «Системный блок» сформирована противоречиво.

**Решение комиссии:** Заказчик допустил нарушение ч. 3 ст. 7, п. 1 ч. 1 ст. 33, п. 5 ч. 1 ст. 42, ч. 6 ст. 23 Закона о контрактной системе.

> \*Решение Волгоградского УФАС России от 20.10.23 по делу № 034/06/105-1223/2023

# **Характеристики объекта закупки не в структуре**

### **Довод**

По мнению заявителя, заказчиком не указаны с использованием единой информационной системы функциональные, технические и качественные характеристики объекта закупки.

### **Комиссией по итогам рассмотрения жалобы установлено:**

- В отдельном файле Технического задания заказчиком указаны функциональные, технические и качественные характеристики объекта закупки.
- Вместе с тем в извещении о проведении электронного аукциона с использованием единой информационной системы вышеуказанные характеристики не указаны, что противоречит требованиям Постановления Правительства Российской Федерации от 08.06.2018 № 656
- Изложенное свидетельствует **о нарушении заказчиком требований части 1 статьи 42 Закона**  о контрактной системе.
- При этом предписание не выдано, поскольку закупка отменена.

\*Решение Нижегородского УФАС России от 16.10.23№ 052/06/105-2375/2023

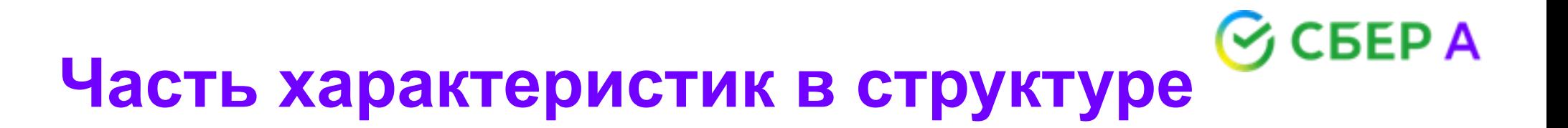

### **Довод**

Заказчиком в структурированном виде было размещено всего 8 характеристик к поставляемому товару, в отдельном файле было установлено 27 характеристик, включая 8 характеристик из извещения.

### **Комиссией по итогам рассмотрения жалобы установлено:**

- В извещении указано наименование объекта закупки, информация, предусмотренная правилами использования КТРУ, а также определено, что Заказчиком установлены дополнительные характеристики, указанные в соответствующем приложении.
- Кроме того, как в извещении, так и в приложении к извещению «Описание объекта закупки» содержится обоснование включения дополнительной информации в сведения о товаре.
- На основании изложенного Комиссия Приморского УФАС России приходит к выводу о том, что **Заказчик не допустил нарушений** требований действующего законодательства при описании объекта закупки.

\*Решение Приморского УФАС России от 17.10.23 № 025/06/49-1497/2023

### $Peec$ тр закупок  $\rightarrow$  Формирование извещения

ВНИМАНИЕ!!!В соответствии с положениями Закона № 44-ФЗ при исполнении контракта, заключенного по результатам электронной процедуры, закрытой электронной процедуры, документ о приемке формируется и подписывается сторонами контракта с использованием ЕИС, если иное не предусмотрено положениями Закона № 44-ФЗ. Рекомендуется предусмотреть включение в проект контракта соответствующих положений о порядке подписания документа о приемке.

Общая информация

Информация о процедуре закупки Условия контракта Объект закупки

Требования к участникам Прилагаемые документы

 $\overline{O}$ 

茴

鬝

Лекарственные препараты п (Признак устанавливается в случае, если объектом закупки является лекарственный препарат. В иных случаях признак не должен быть установлен)

Невозможно определить количество (объем) закупаемых товаров, работ, услуг.

По закупке предусмотрена подача заявки в структурированном виде и заключение структурированного электронного контракта

### Добавить товар, работу, услугу

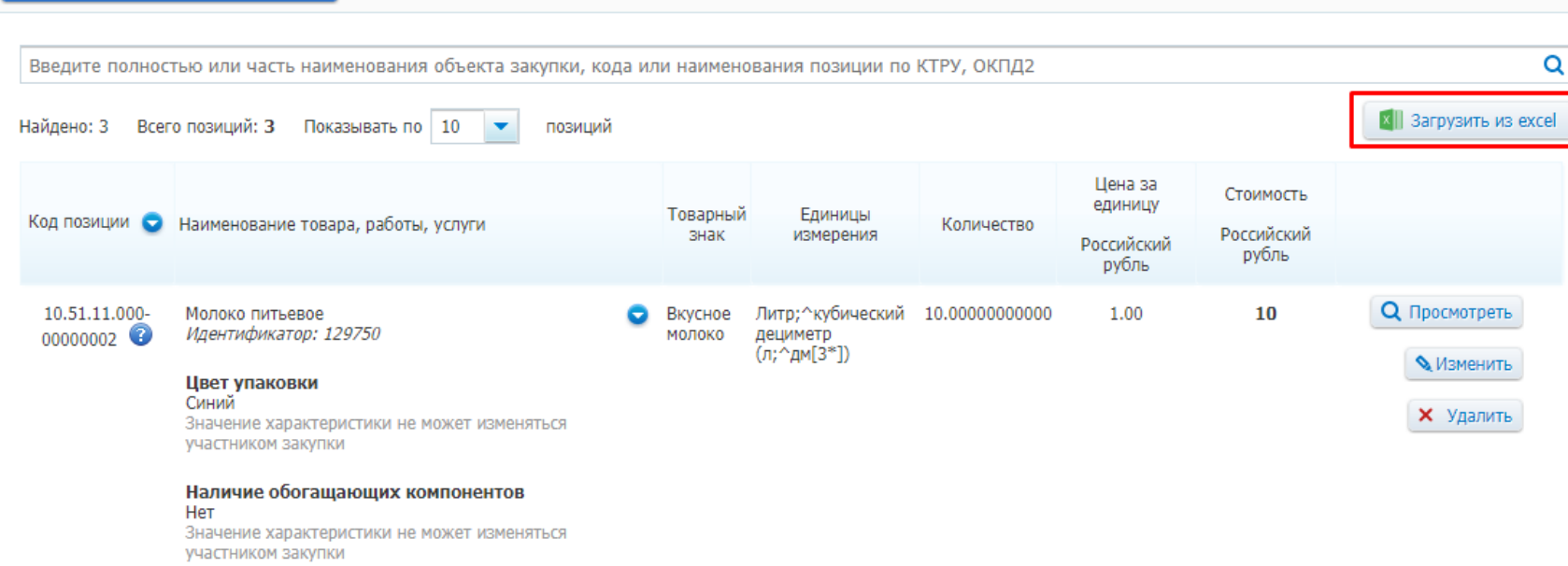

#### Вид молока

Козье Коровье Участник закупки указывает в заявке все значения характеристики

# **⊘́ СБЕР А**

**Загрузка информации об объекте закупки из файла Excel**

- Не предусмотрено для лекарственных препаратов;
- Шаблон с определенным набором полей;
- Автоматические контроли при загрузке файлов;
- Возможна загрузка до 100 объектов закупки в одном файле.

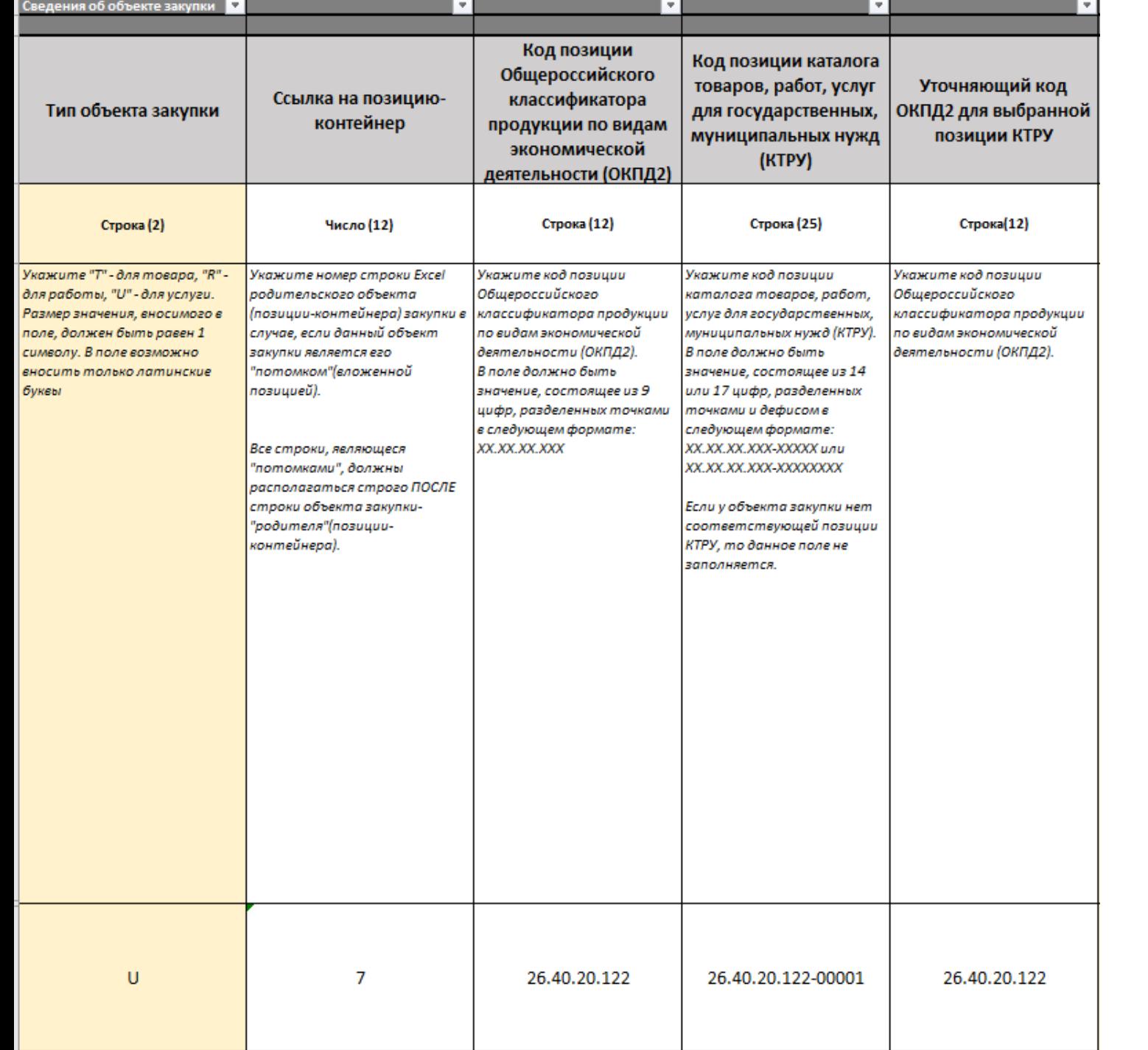

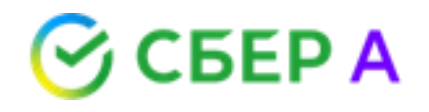

**Поле «Тип объекта закупки»:**

- T товар R - работа
- U услуга

### **Поле «Уточняющий код ОКПД2 для выбранной позиции КТРУ»:**

Укажите если для позиции КТРУ есть несколько связанных кодов ОКПД2. Иначе заполните поле ««Код позиции Общероссийского классификатора продукции по видам экономической деятельности (ОКПД2)». В одной строке не могут быть одновременно заполнены поля «Код позиции Общероссийского классификатора продукции по видам экономической деятельности (ОКПД2)» и «Уточняющий код ОКПД2 для выбранной позиции КТРУ».

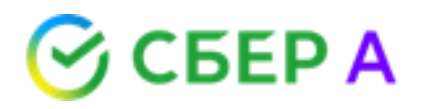

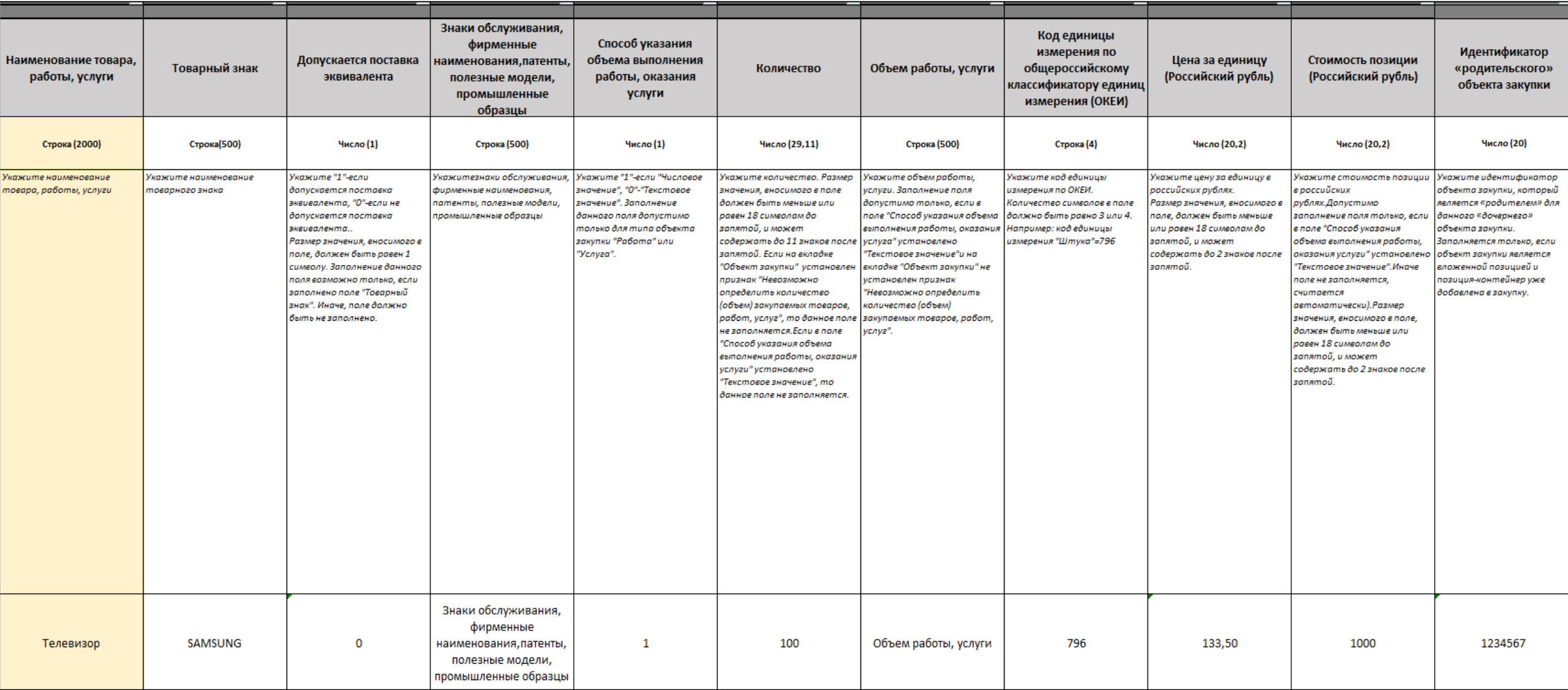

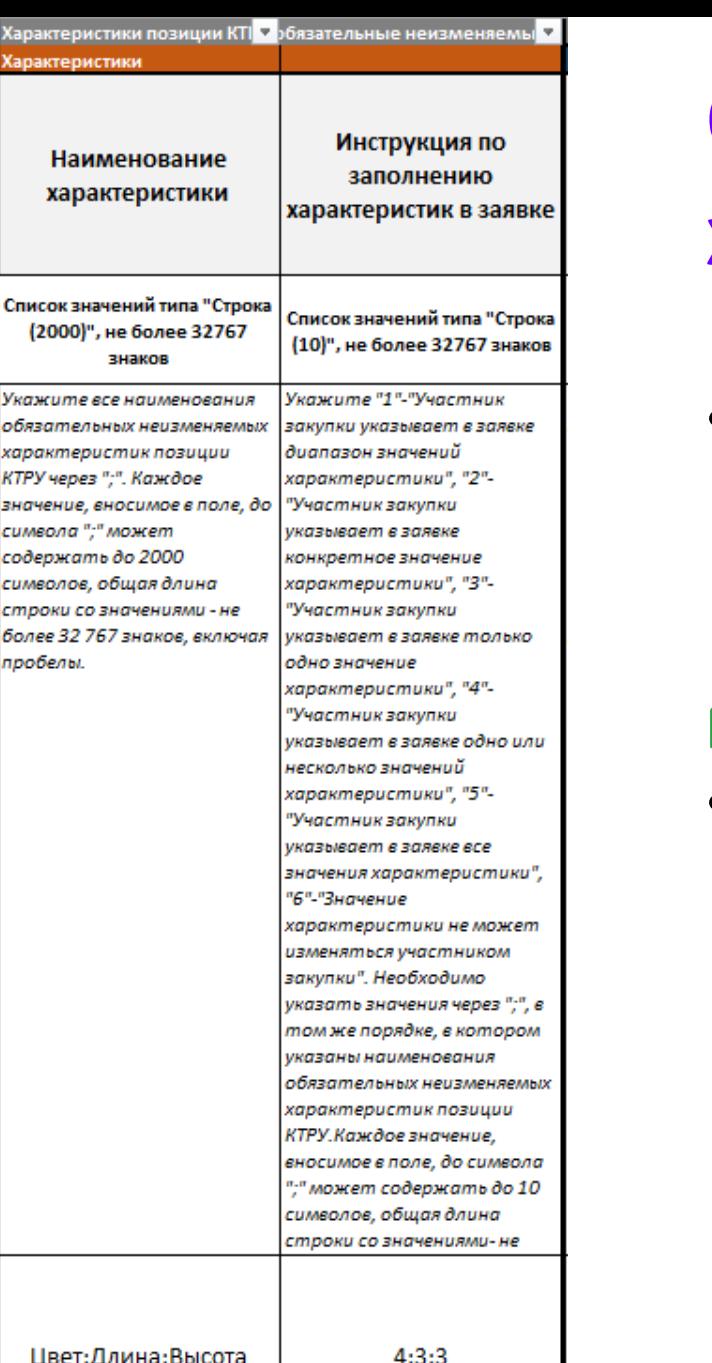

## **Обязательные**

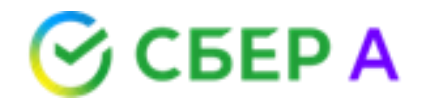

## **характеристики КТРУ**

• Значения необходимо указать через «;», в том же порядке, в котором указаны наименования обязательных характеристик позиции КТРУ.

### **МОЖНО НЕ ЗАПОЛНЯТЬ!**

• В этом случае все обязательные характеристики КТРУ и их значения автоматически загрузятся в объект закупки. При этом для каждой характеристики необходимо будет вручную заполнить поле «Инструкция по заполнению характеристик в заявке» на вкладке «Товар, работа, услуга».

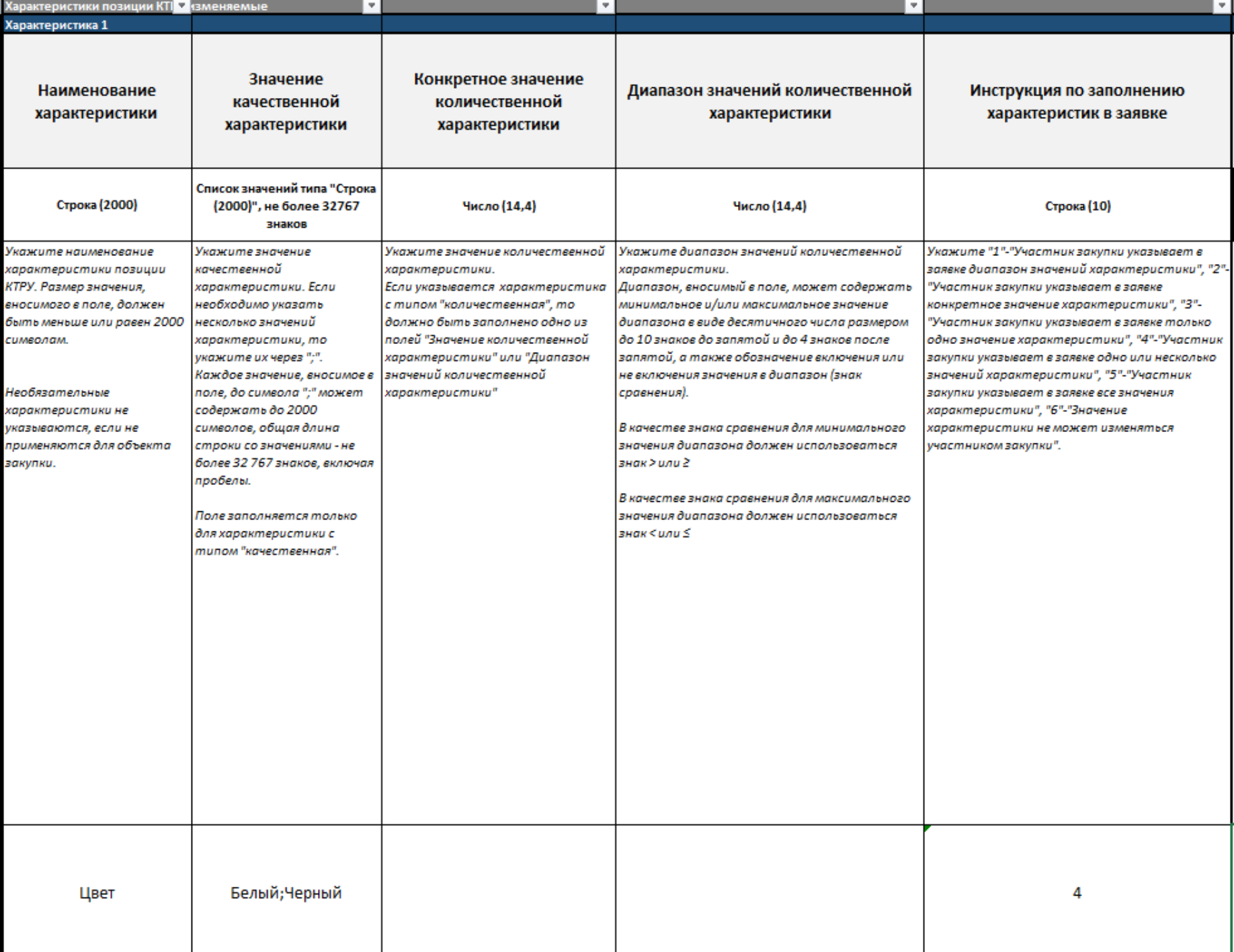

## $\odot$  CBEP A

### **Изменяемые характеристики КТРУ:**

В блоке указываются необязательные характеристики КТРУ, а также обязательные, значения которых имеют нескольких вариантов. Необязательные характеристики можно не указывать, если они не применяются для объекта закупки. Можно указать до 10 характеристик.

## **Пользовательские характеристики КТРУ (до 3)**

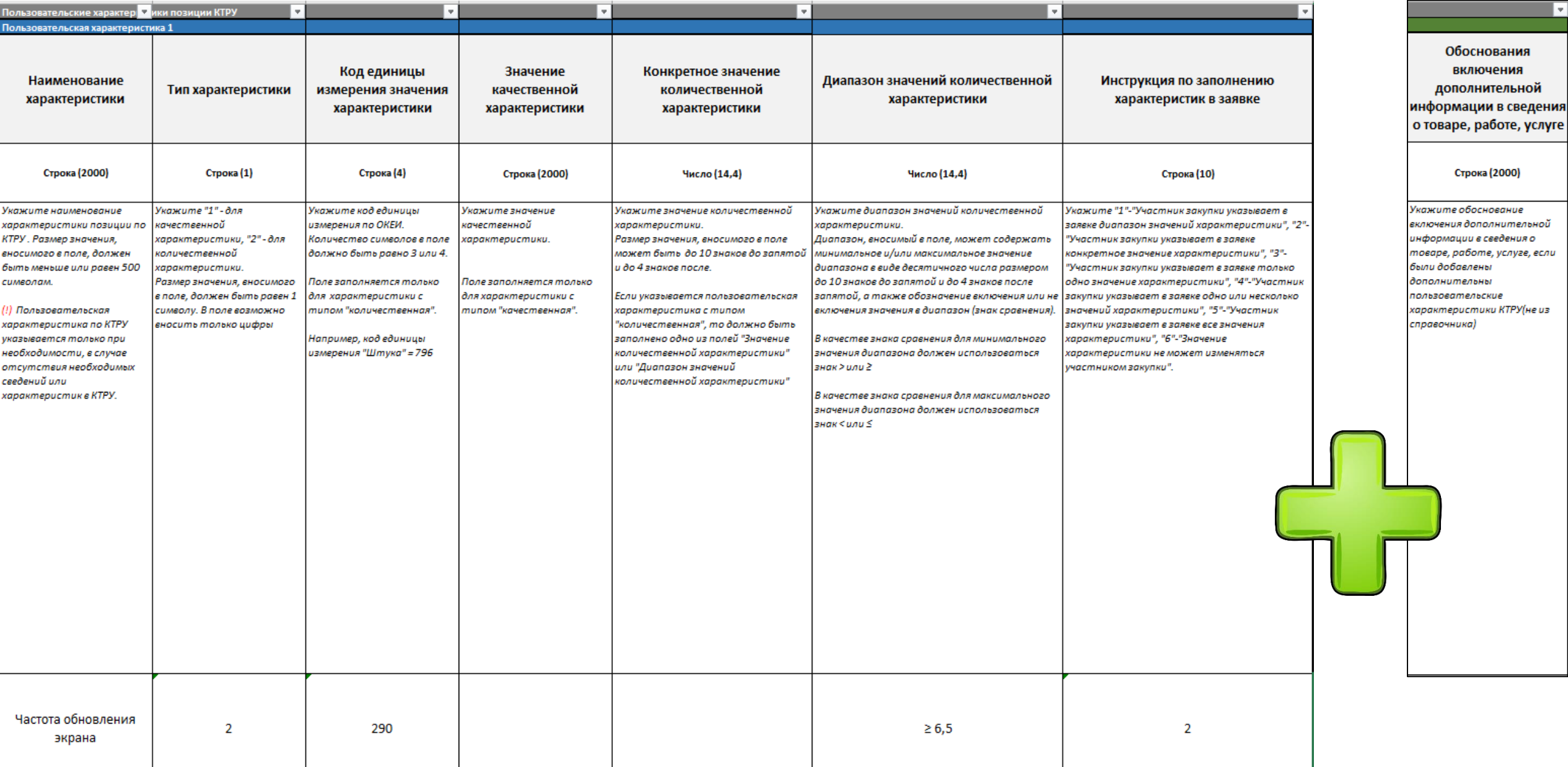

## **Характеристики позиции ОКПД2 (до 15)**

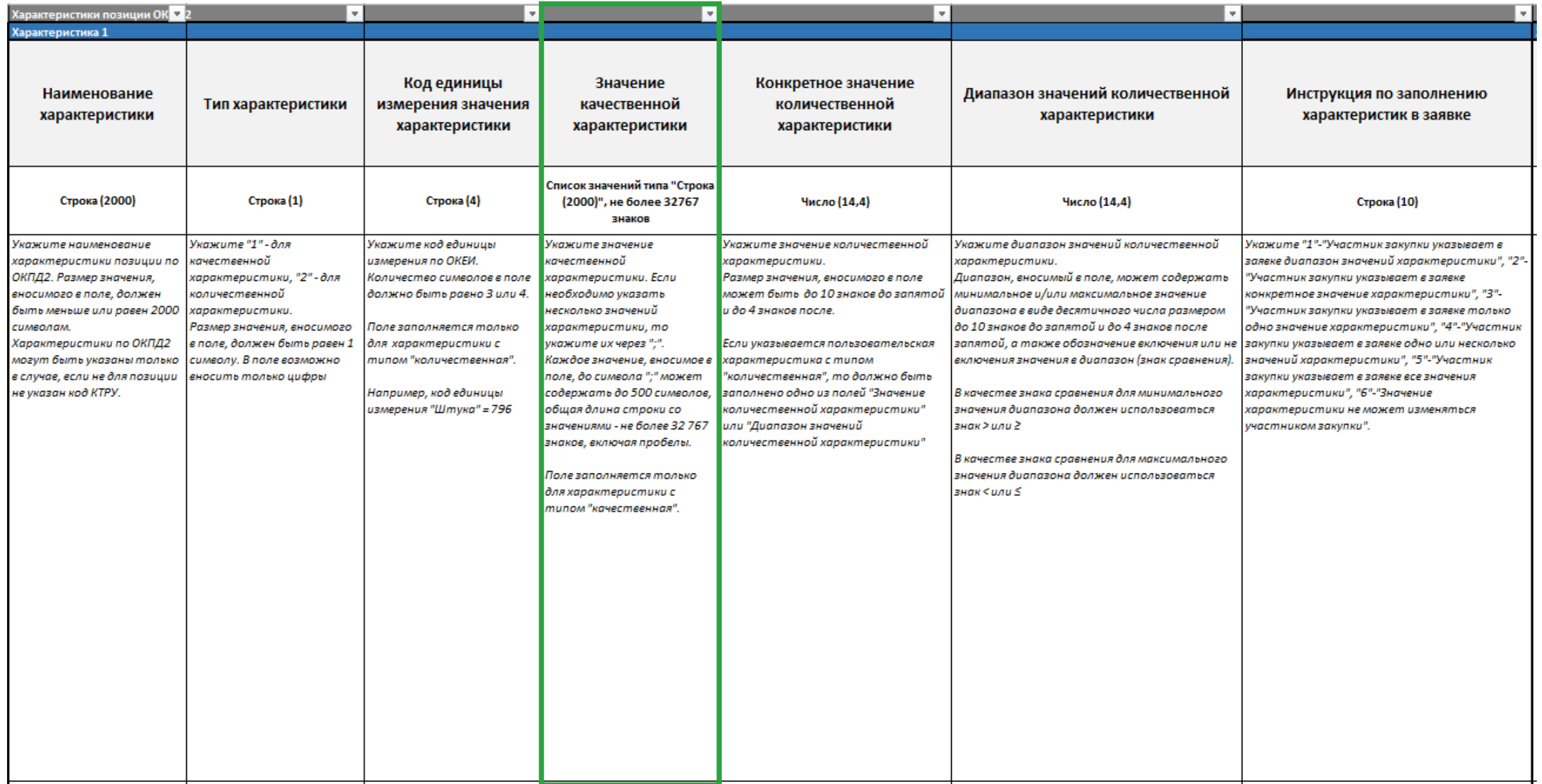

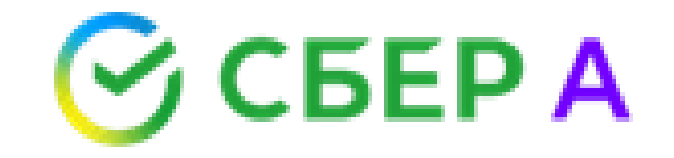

# **Подача структурированной заявки участником**

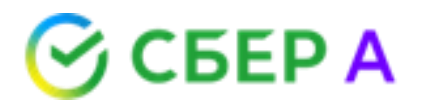

### **пп. «а» п. 2 ч. 1 ст. 43 Закона 44-ФЗ**

Заявка участника должна содержать характеристики предлагаемого участником закупки товара, соответствующие показателям, установленным в описании объекта закупки в соответствии с частью 2 статьи 33 Закона № 44-ФЗ, товарный знак (при наличии).

Такая информация включается в заявку на участие в закупке в случае осуществления закупки товара, в том числе поставляемого заказчику при выполнении закупаемых работ, оказании закупаемых услуг.

### **П. 31 ПП РФ № 656**

При формировании предложения участника закупки в отношении объекта закупки, предусмотренного пунктом 2 части 1 статьи 43 Федерального закона, с использованием электронной площадки, специализированной электронной площадки формируются наименование страны происхождения товара, товарный знак (при наличии у товара товарного знака), а также характеристики предлагаемого участником закупки товара в части характеристик, содержащихся в извещении об осуществлении закупки

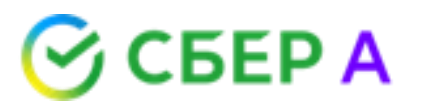

## **Письмо ФАС России от 25 июня 2020 г. № ИА/53616/20**

При закупке работ, услуг заказчик не вправе требовать предоставления в составе заявки конкретных показателей товара, указание на товарный знак (при наличии), если:

- товар не передается заказчику по товарной накладной или акту передачи;
- товар не принимается к бухучету заказчика;
- товаром являются строительные и расходные материалы, моющие средства и т. п., без которых невозможно выполнить работу, оказать услугу.

## **Указание характеристик товара в структурированной форме**

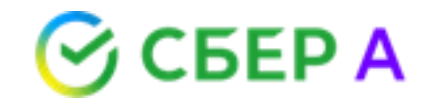

Если заказчиком осуществляется закупка товара, в том числе поставляемого при выполнении работ, оказании услуг, форма подачи заявки выглядит следующим образом:

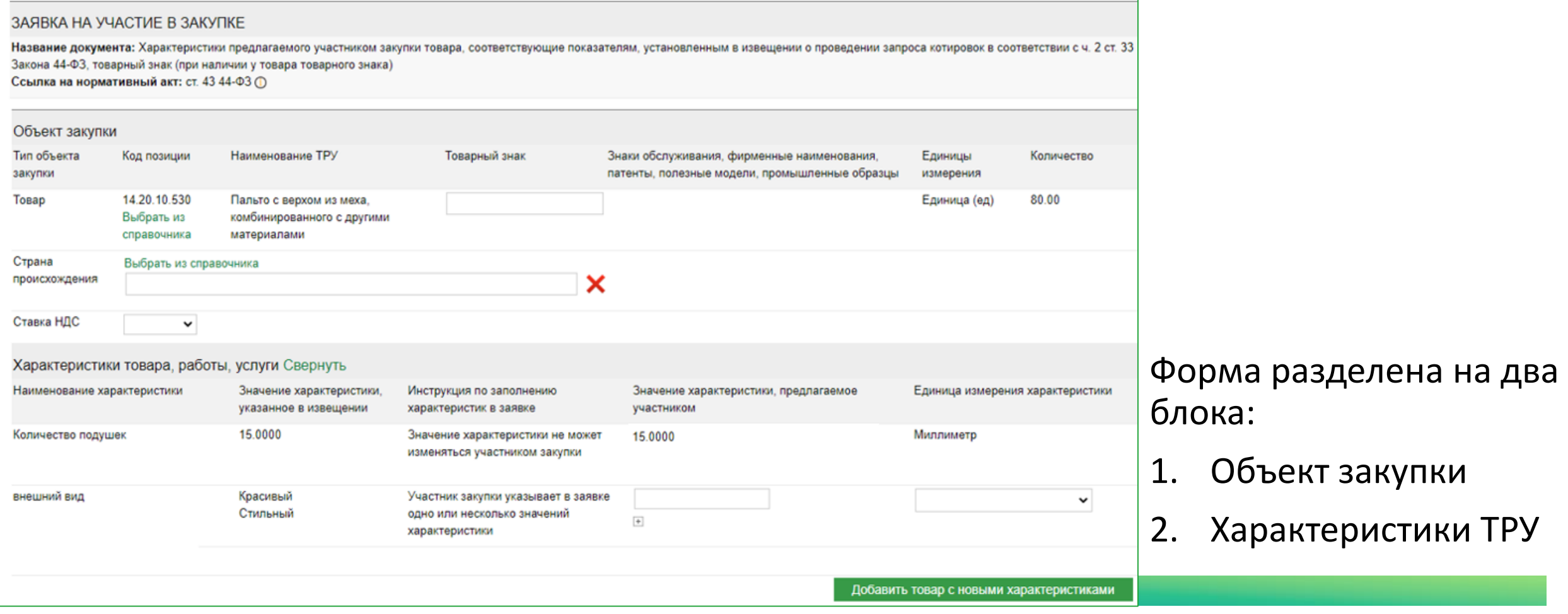

# **Блок «Объект закупки»**

СБЕР А

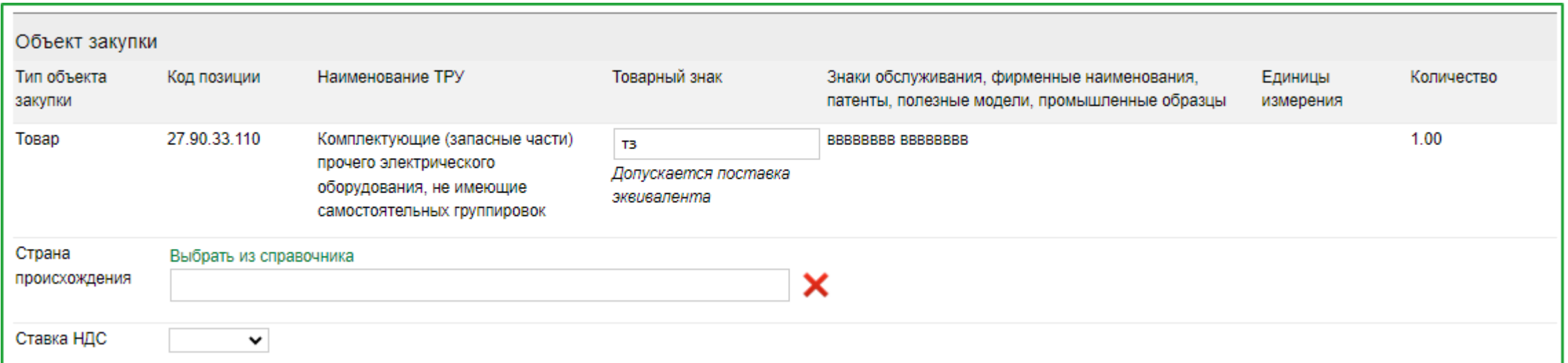

В данном блоке содержится информация из извещения, а именно: тип объекта закупки, код позиции (ОКПД2, КТРУ), Наименование ТРУ, Товарный знак (с указанием на возможность поставки эквивалента), знаки обслуживания, единицы измерения и количество закупаемого товара.

Также в отношении каждого товара из извещения участник может выбрать страну происхождения товара и указать применяемую ставку НДС.

### $\odot$  CBEP A **Согласие на поставку товара**

Характеристики предлагаемого участником закупки товара, соответствующие показателям, установленным в описании объекта закупки, могут не включаться в заявку в случае указания заказчиком в описании объекта закупки товарного знака и предложения участником закупки товара, обозначенного таким товарным знаком (п. 1 ч. 2 ст. 43 44-ФЗ)

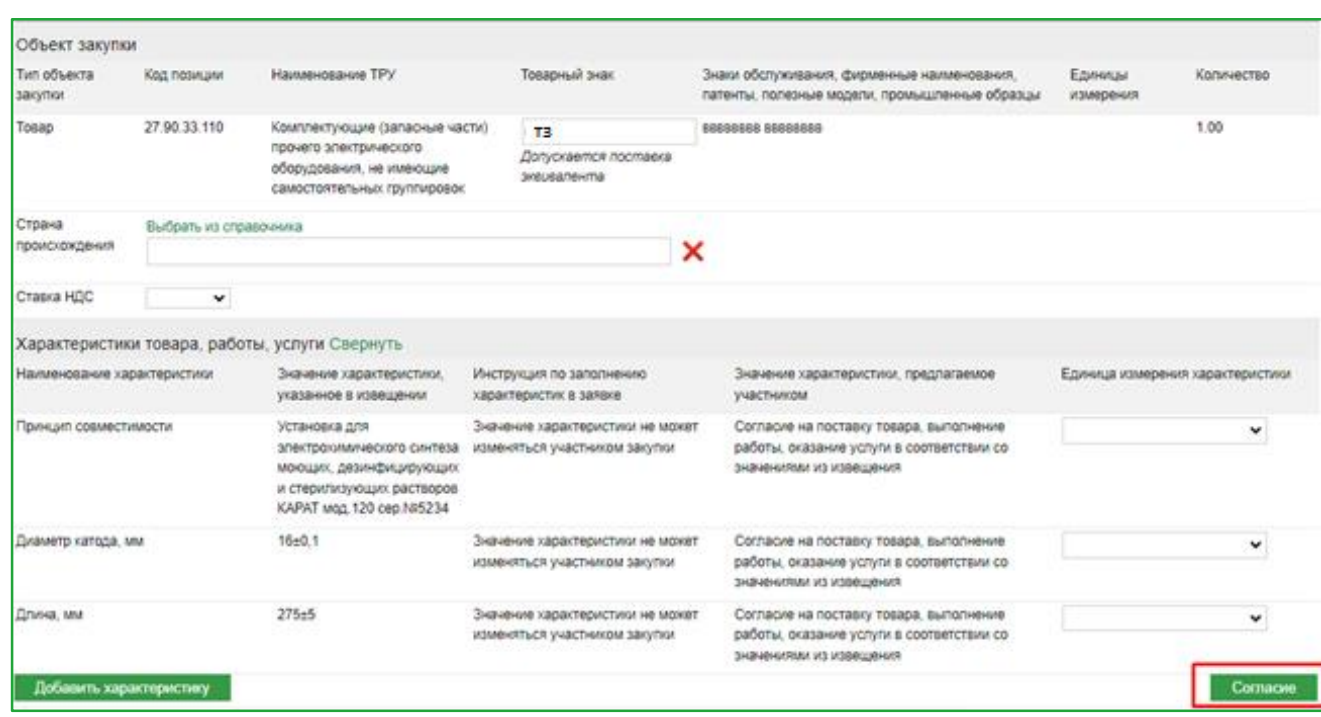

Для согласия на поставку товара, обозначенного товарным знаком из извещения, участнику необходимо нажать кнопку «Согласие».

После нажатия кнопки, поля с характеристиками становятся недоступными для заполнения и проставляется признак «согласия».

Чтобы «отменить» согласие и заполнить характеристики, необходимо нажать кнопку «Указать характеристики ТРУ».

Указать характеристики ТРУ

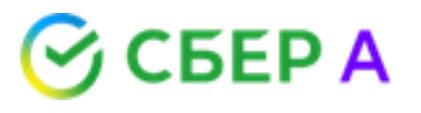

# **Блок «Характеристики ТРУ»**

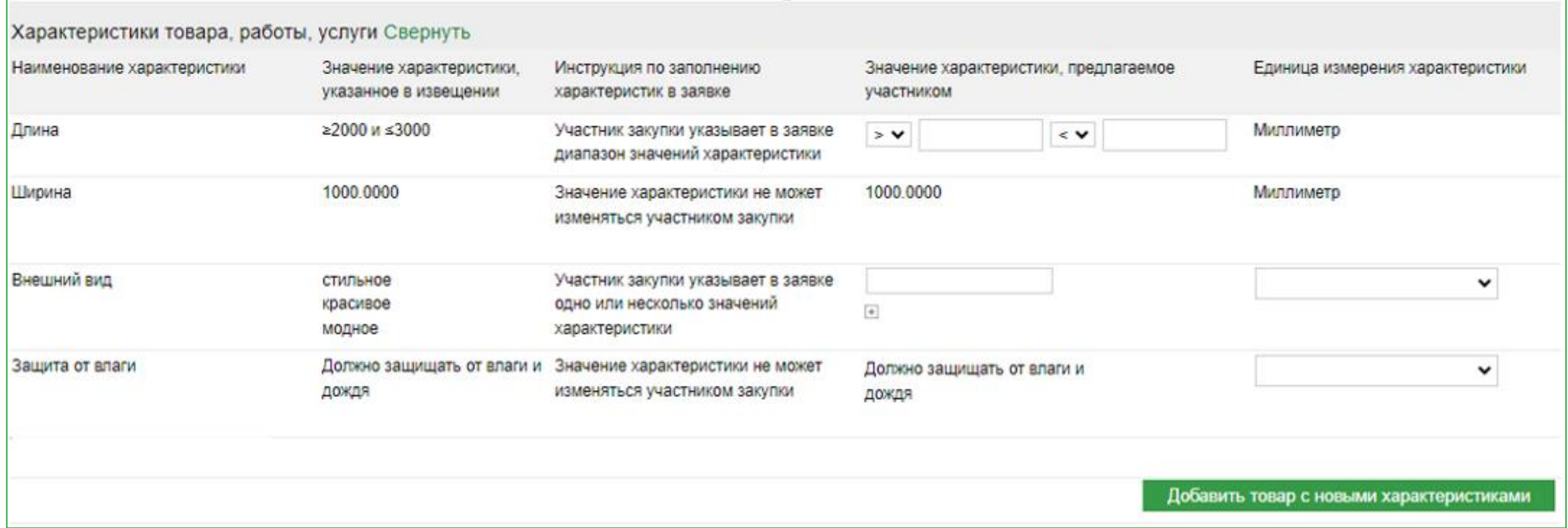

В данном блоке отображаются характеристики товара из извещения, инструкция по заполнению данных характеристик и поля, где участник дает свое предложение в отношении характеристик товара.

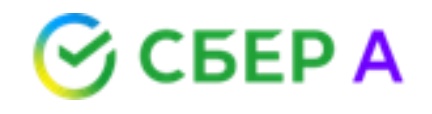

# **Положения инструкции**

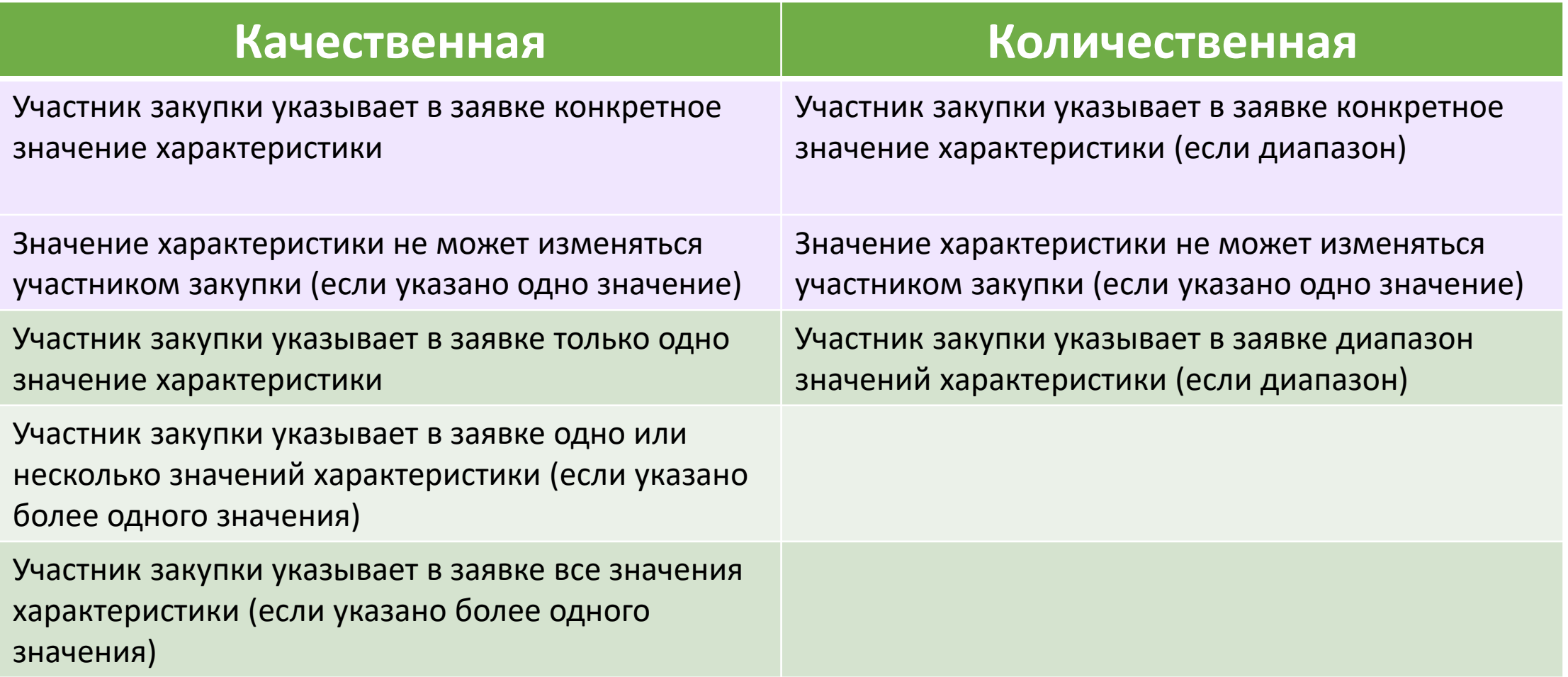

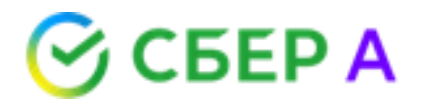

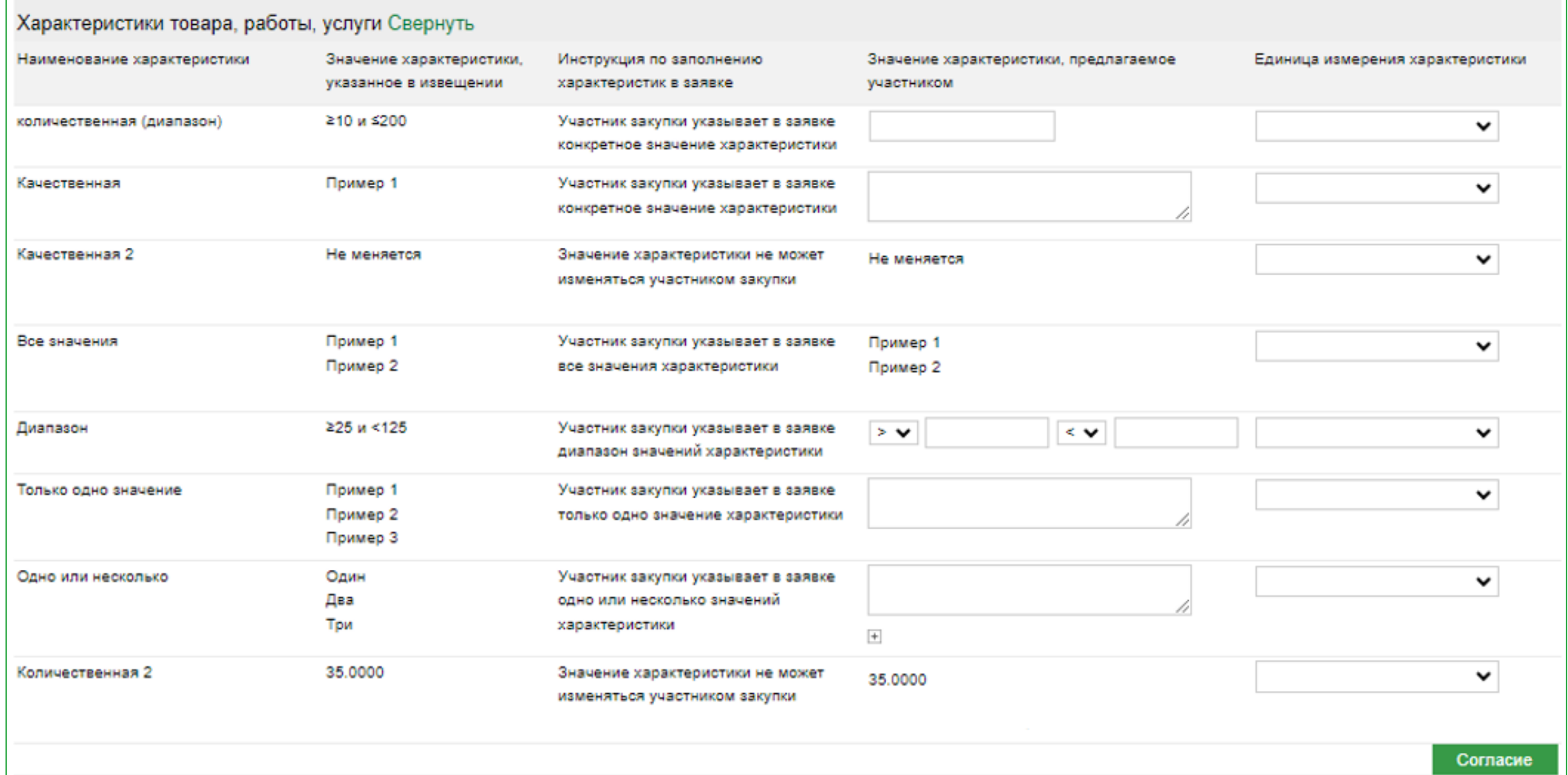

## **ЛК Заказчика. Просмотр поданной заявки**

**S** CEEP A

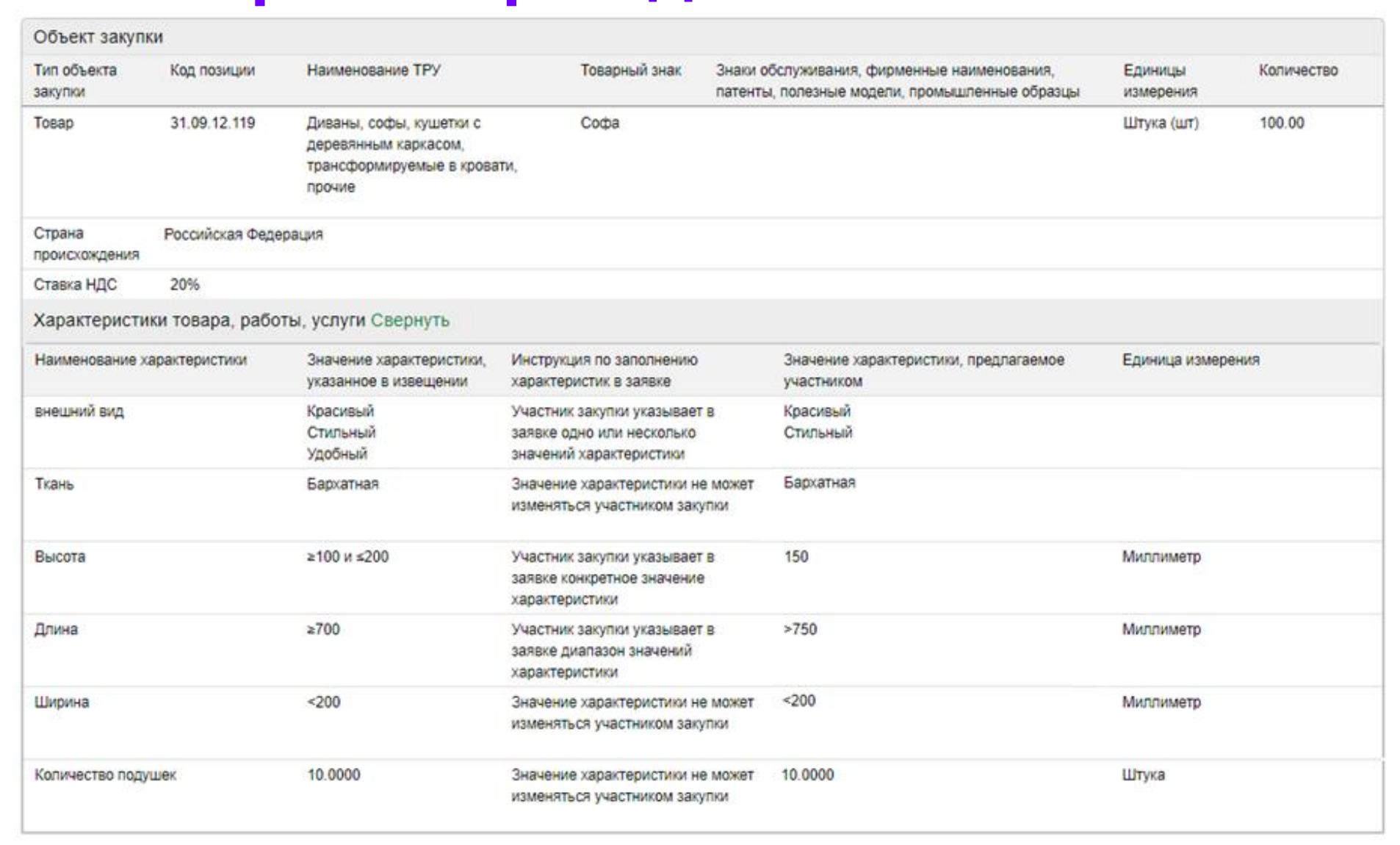

## **Указание характеристик лекарственного препарата (далее – ЛП) в структурированной форме**

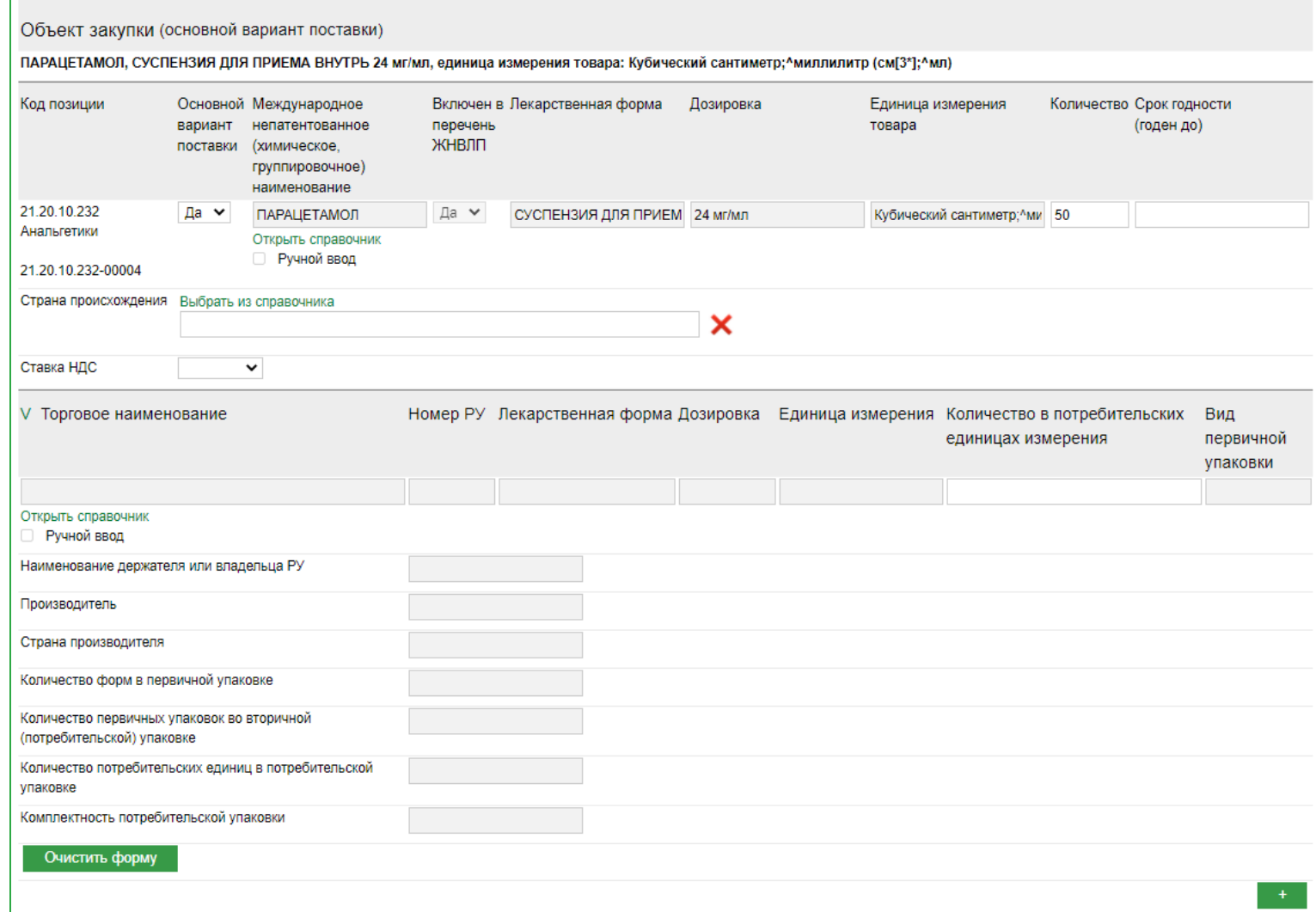

Отображается форма, которая разделена на два блока:

СБЕР А

- 1. Сведения о ЛП
- 2. Товарные позиции ЛП

## **Блок «Сведения о ЛП»**

**CEPA** 

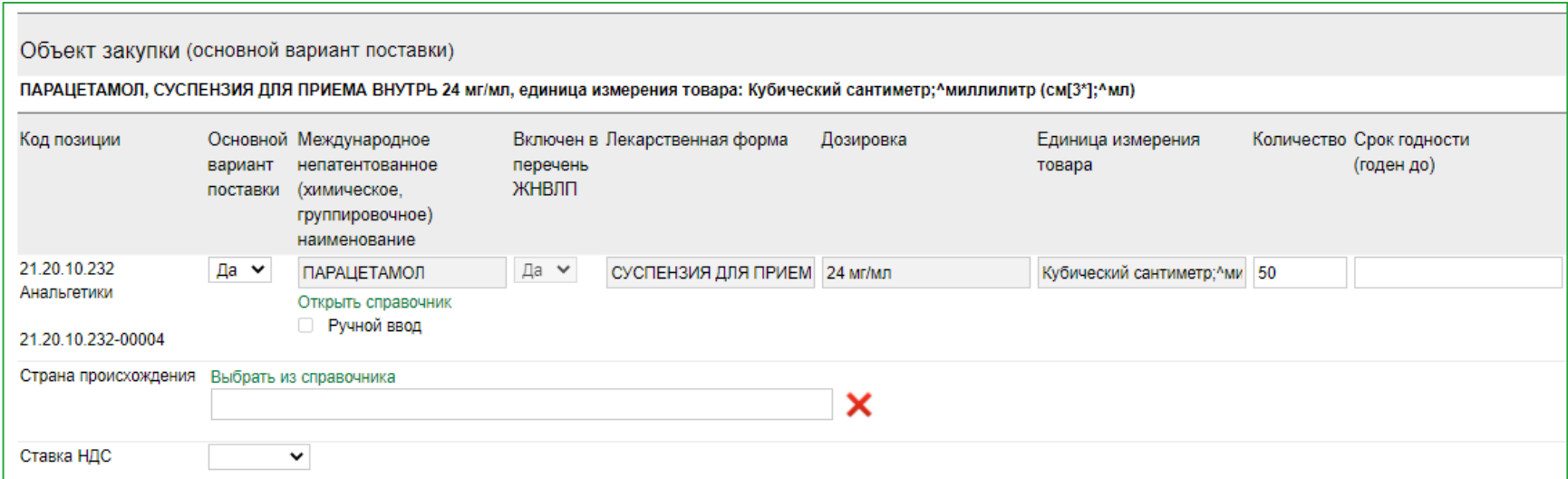

«Основной вариант поставки» – предварительно заполнено «Да» и отображается основной вариант поставки ЛП согласно извещению. Участник может поменять значение на «Нет».

«МНН», «Включен в перечень ЖНВЛП», «Лекарственная форма», «Дозировка», «Единица измерения товара»:

- если в извещении сведения о ЛП из ЕСКЛП, предварительно заполнены сведения из извещения, соответствующие основному варианту поставки. Указанные поля редактировать нельзя;
- если сведения о ЛП не из ЕСКЛП, предварительно поля пустые, не редактируемые.

При этом для выбора МНН с вариантами поставки, участнику необходимо нажать кнопку «Открыть справочник» и выбрать подходящий вариант из ЕСКЛП, вследствие чего значения в данных полях будут изменены.

«Количество» – предварительно заполнены сведения согласно извещению, участник может поменять значение.

«Срок годности (годен до)» - срок годности должен быть в формате «месяц-год» (08-2023) или в полном формате даты «dd.mm.yyyy» (01.08.2023). Поле не обязательно для заполнения!

# **Ручной ввод**

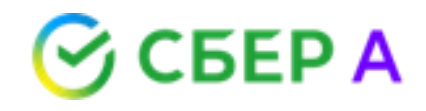

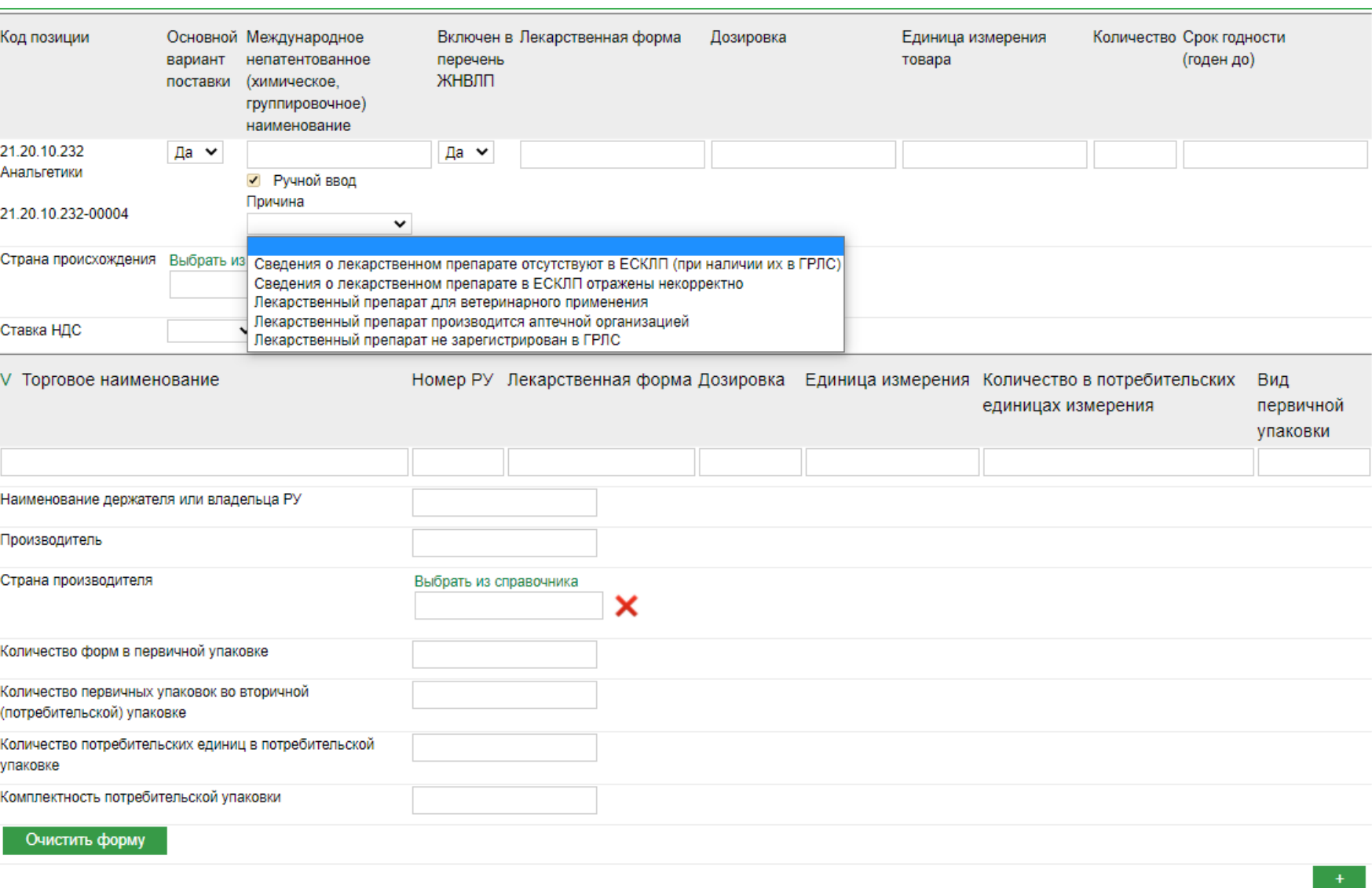

Для указания сведений о ЛП не из ЕСКЛП, участнику закупки необходимо проставить чек-бокс «Ручной ввод», после чего указать причину. Все поля в блоках «Сведения о ЛП» и «Товарные позиции ЛП» становятся доступны для заполнения.

Чтобы вернутся к выбору ЛП из ЕСКЛП, чек-бокс «Ручной ввод» необходимо снять.

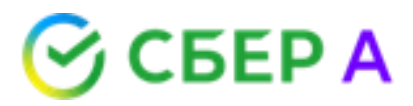

## **Блок «Товарные позиции ЛП»**

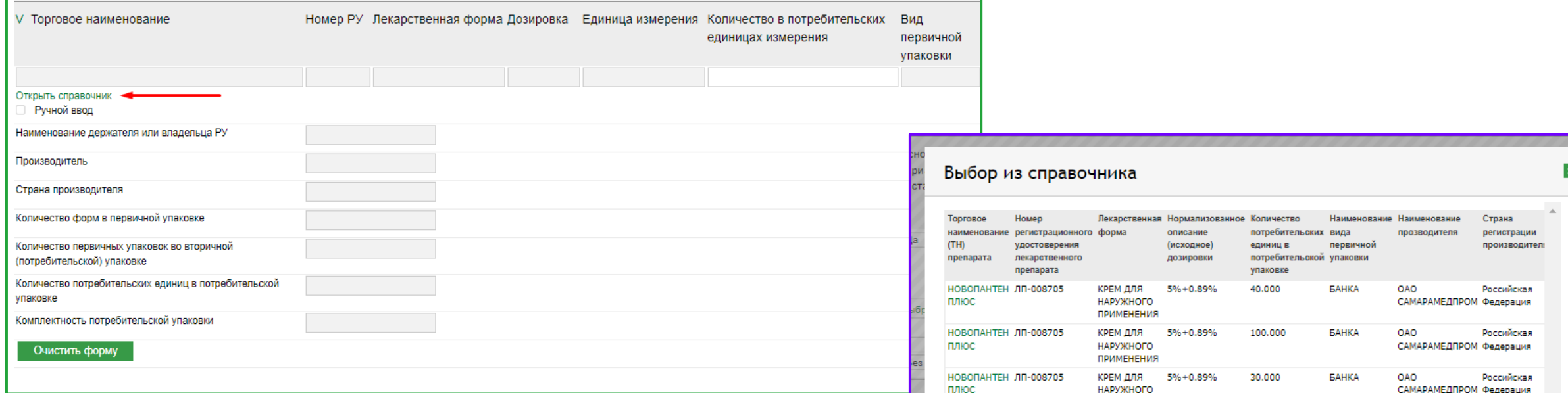

В данном блоке указываются товарные позиции из ЕСКЛП, связанные с МНН, который участник выбрал в блоке «Сведения о ЛП».

Для открытия товарных позиций, содержащихся в справочнике, нужно нажать кнопку «Открыть справочник».

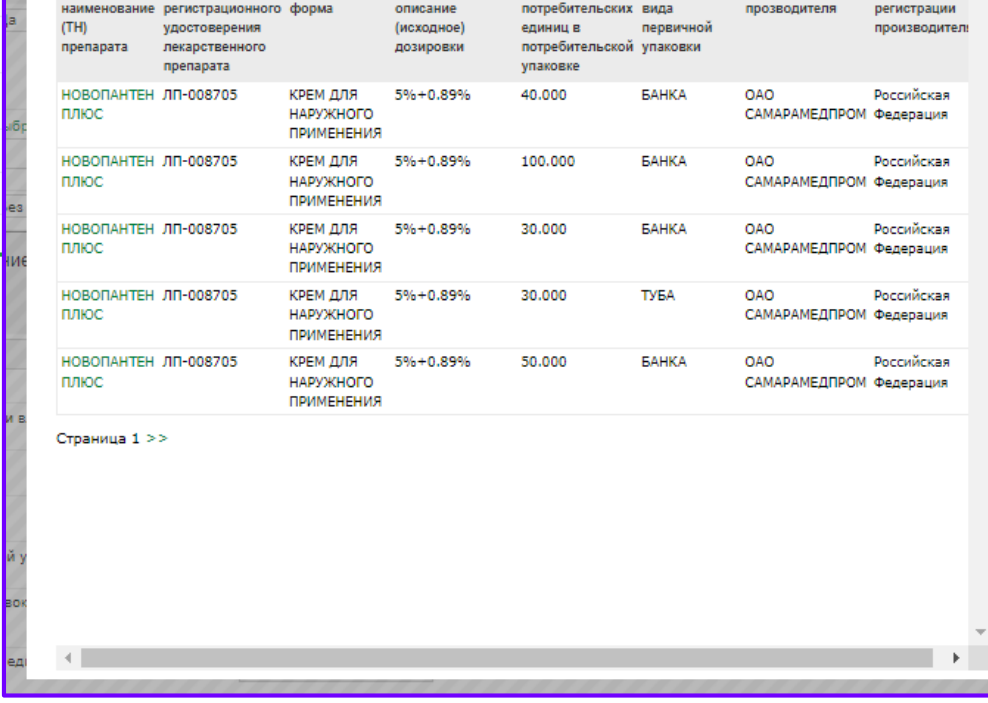

# **Сведения о товарной позиции**

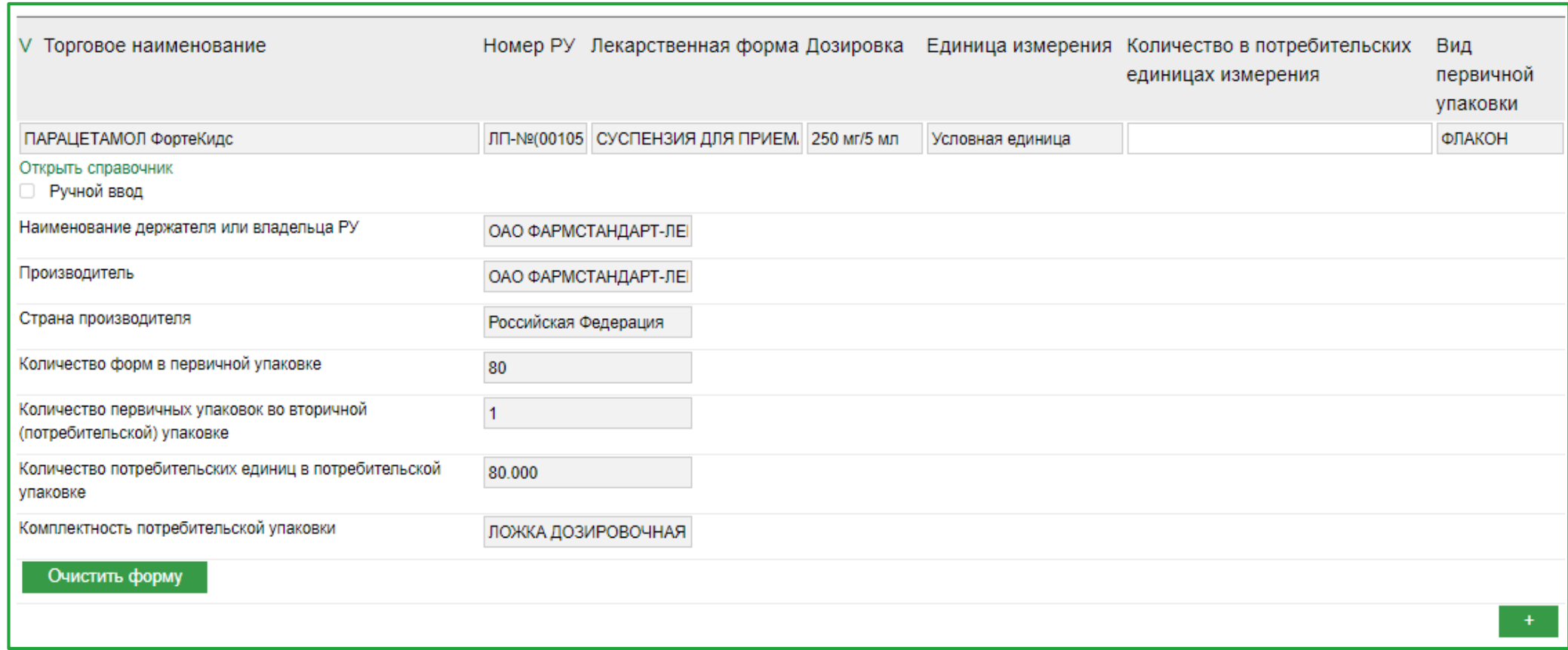

После выбора товарной позиции из справочника, поля заполняются сведениями из выбранной позиции. Редактировать поля нельзя. При этом участник может заново открыть справочник и выбрать другую позицию или нажать кнопку «Очистить форму» (форма очистится полностью, в том числе блок «Сведения о ЛП»).

Поле «Количество в потребительских единицах измерения» доступно для заполнения, при этом значение должно быть выше 0.

# **Ручной ввод для блока «Товарные позиции ЛП»**

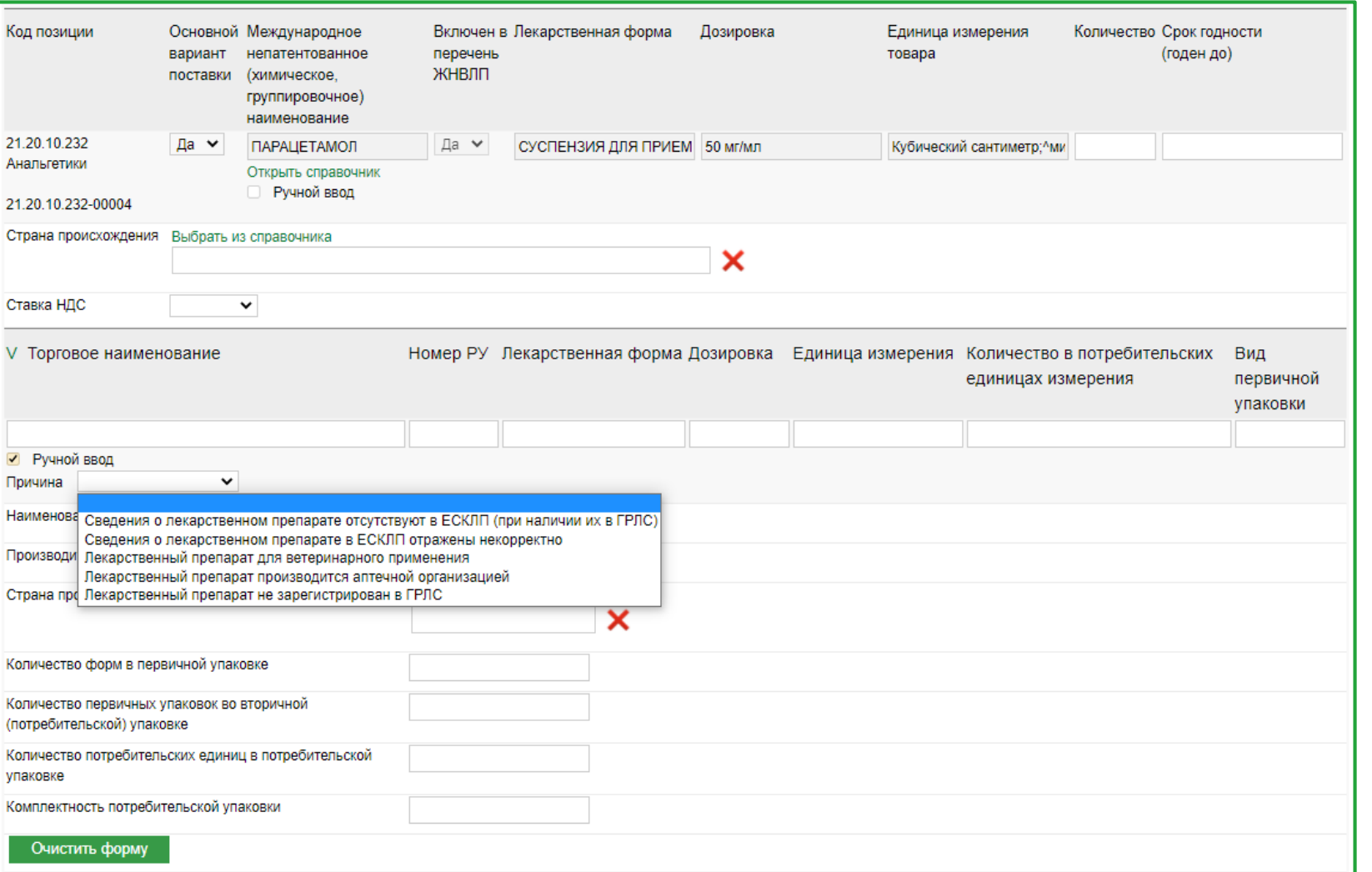

Для указания сведений о торговом наименовании не из ЕСКЛП, участнику закупки необходимо проставить чекбокс «Ручной ввод», после чего указать причину. Все поля в блоке «Товарные позиции ЛП» становятся доступны для заполнения.

СБЕРА

Чтобы вернутся к выбору торгового наименования из ЕСКЛП, чек-бокс «Ручной ввод» необходимо снять.

# **Добавление ЛП**

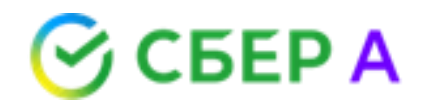

## **с альтернативными вариантами поставки**

## Чтобы добавить ЛП с альтернативными вариантами поставки необходимо

нажать кнопку

После нажатия кнопки, на форму подачи заявки будут добавлены блоки «Сведения о ЛП» и «Товарные позиции ЛП». Данные блоки не предзаполнены. Участник выбирает значения по правилам, как для основных блоков, описанных выше на страницах 4-8.

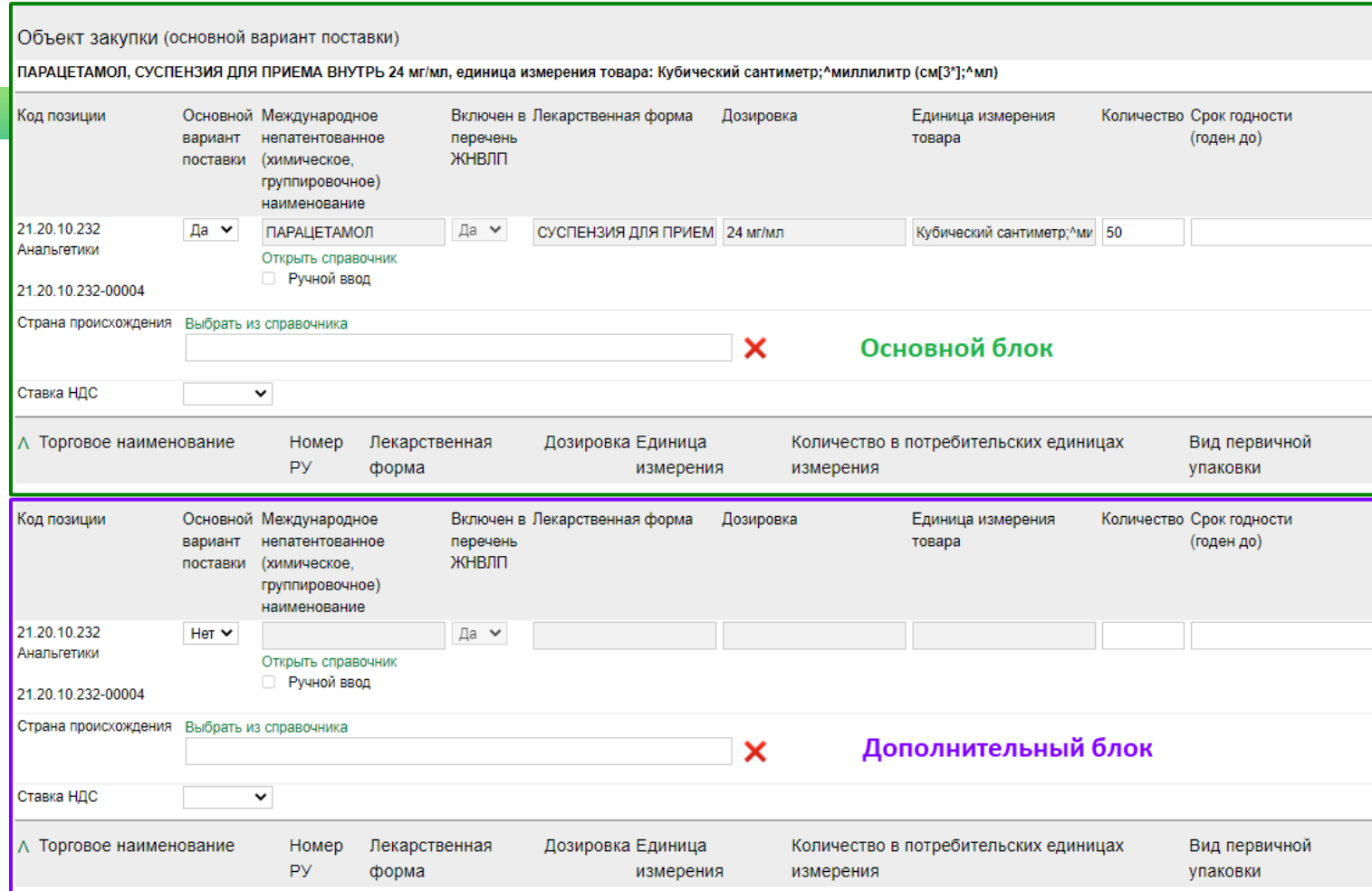

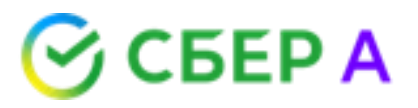

Перечень документов, предоставляемых в составе заявки

Название документа: Характеристики предлагаемого участником закупки товара, соответствующие показателям, установленным в извещении о проведении запроса котировок в соответствии с ч. 2 ст. 33 Закона 44-ФЗ, товарный знак (при наличии у товара товарного знака)

Ссылка на нормативный акт: ст. 43 44-ФЗ Ф

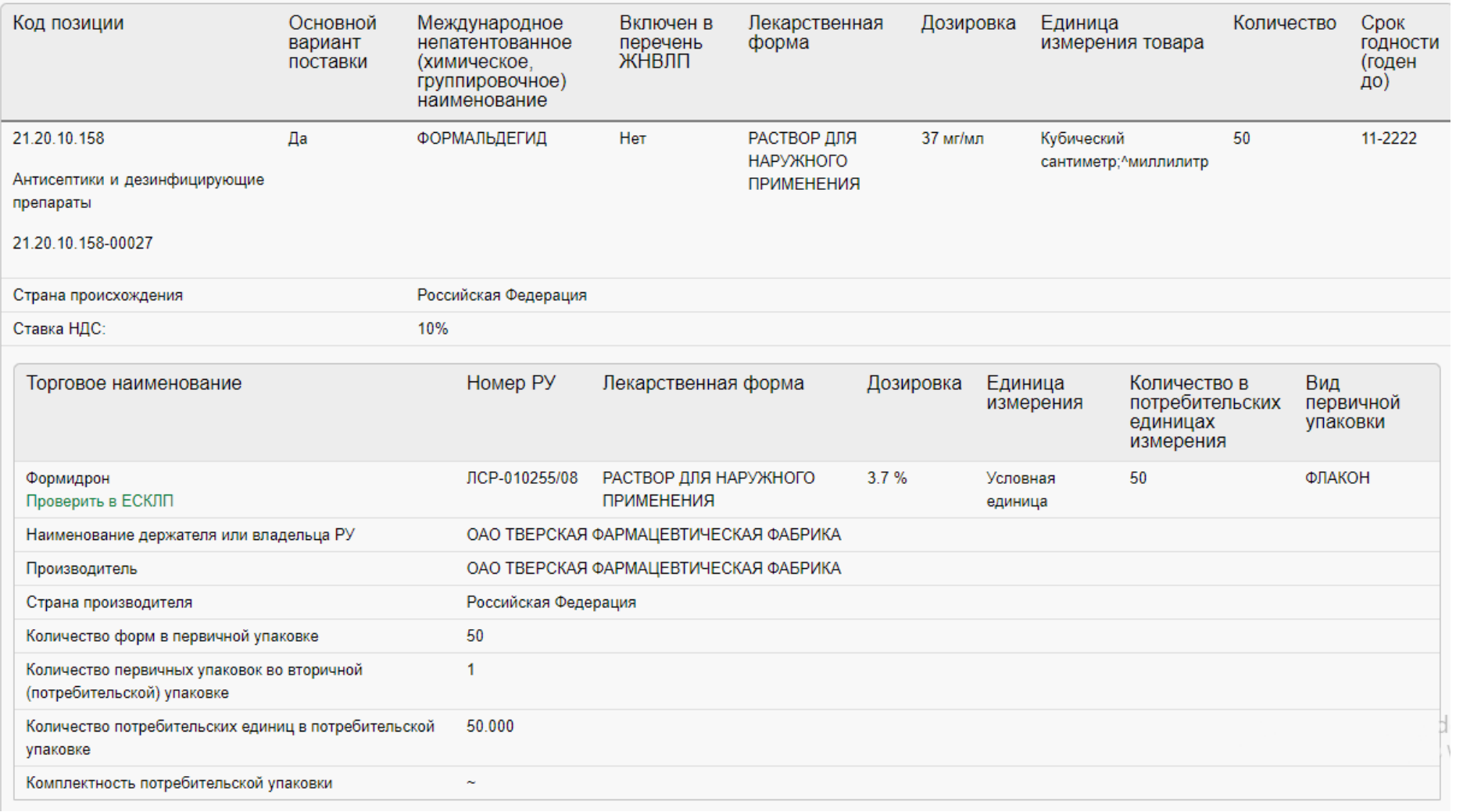

## **ЛК Заказчика. Просмотр поданной заявки ЛП из ЕСКЛП**

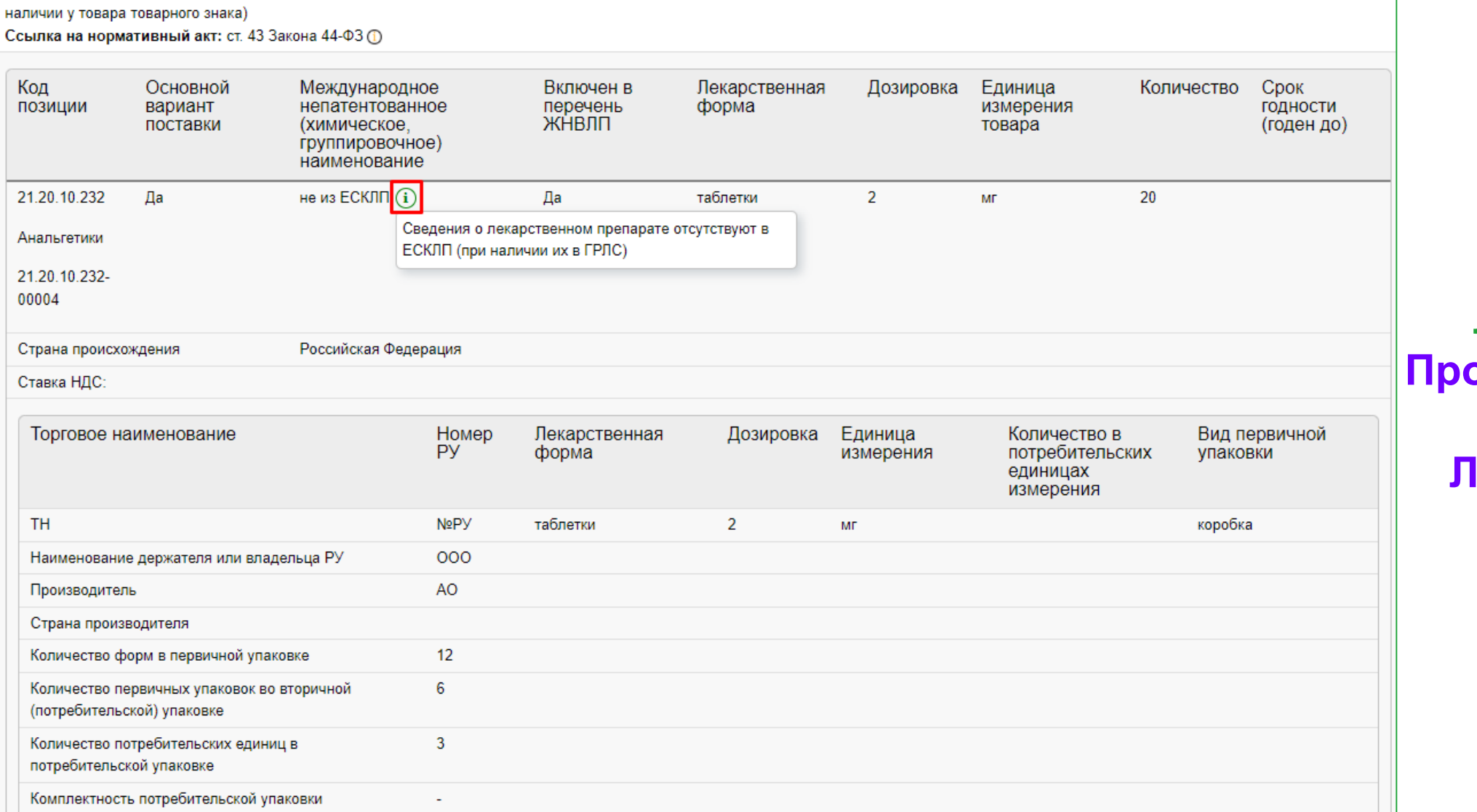

Характеристики предлагаемого участником закупки товара, соответствующие показателям, установленным в описании объекта закупки в соответствии с ч. 2 ст. 33 44-ФЗ, товарный знак (при

Название документа:

7

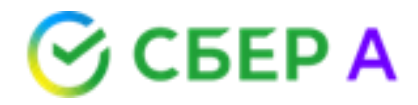

**ЛК Заказчика. Просмотр поданной заявки ЛП не из ЕСКЛП**

### $\odot$  CBEP A **Структурированный контракт**

## **С 1 октября 2023 года**

**Право** на формирование структурированного контракта

## **С 1 апреля 2024 года**

**Обязанность** формирования структурированного контракта по итогам электронных процедур

(пункт 1 части 2 статьи 51 Закона № 44-ФЗ, части 7, 8 статьи 8 Закона 360-ФЗ)

## **С 1 июля 2024 года**

**Обязанность** формирования структурированного контракта по закупкам у единственного поставщика по пунктам 2, 6, 6.1, 11-12, 28.1, 54-55 части 1 статьи 93 Закона 44-ФЗ.

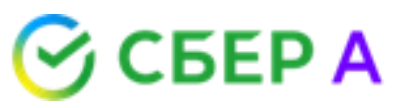

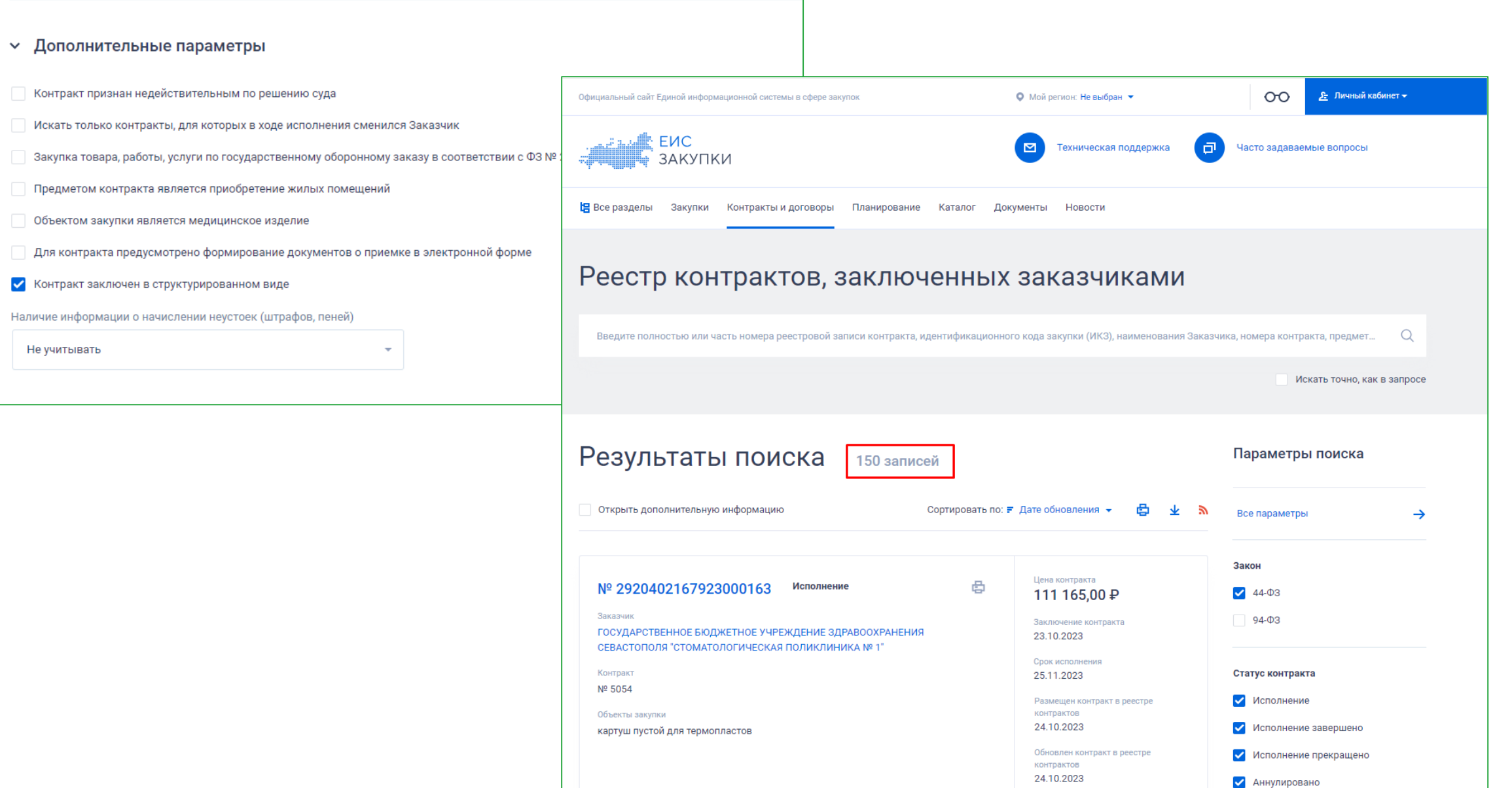

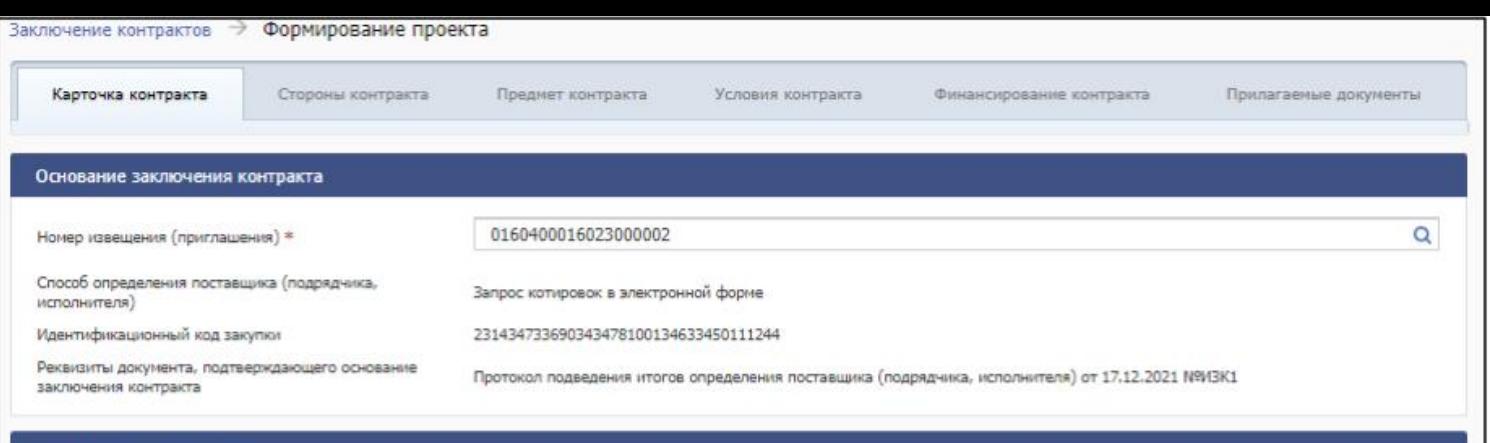

#### Информация о заказчике

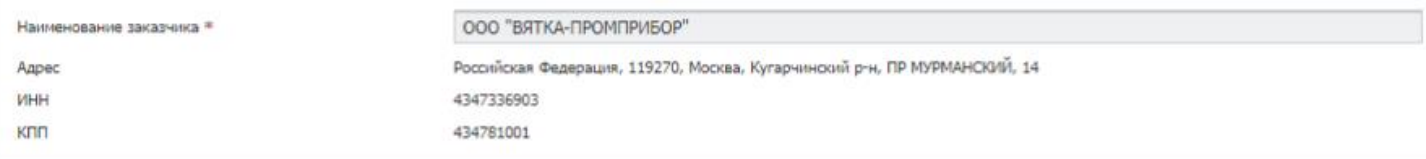

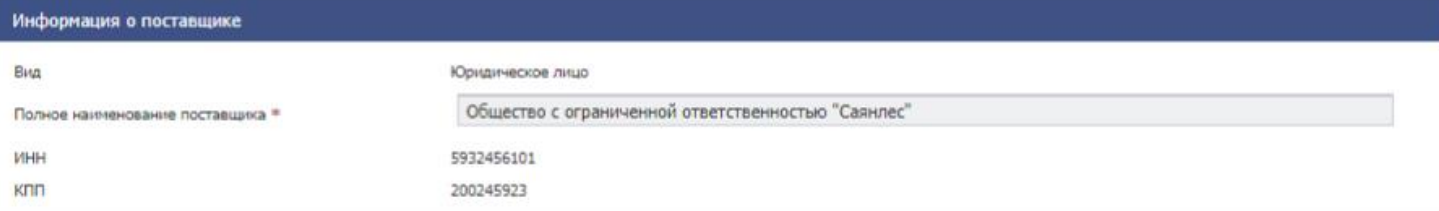

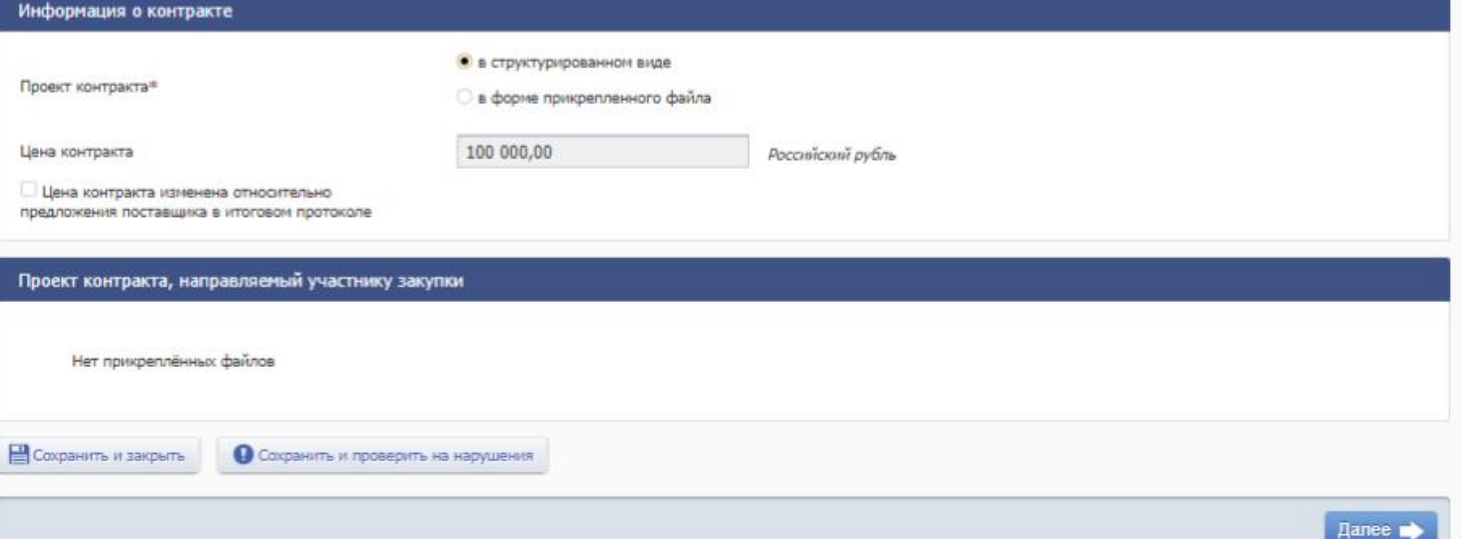

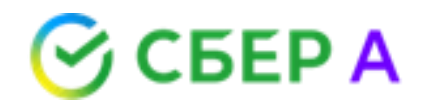

### **Основная часть цифрового контракта** – структура данных, которые поступают в контракт из извещения и заявки участника.

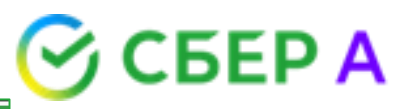

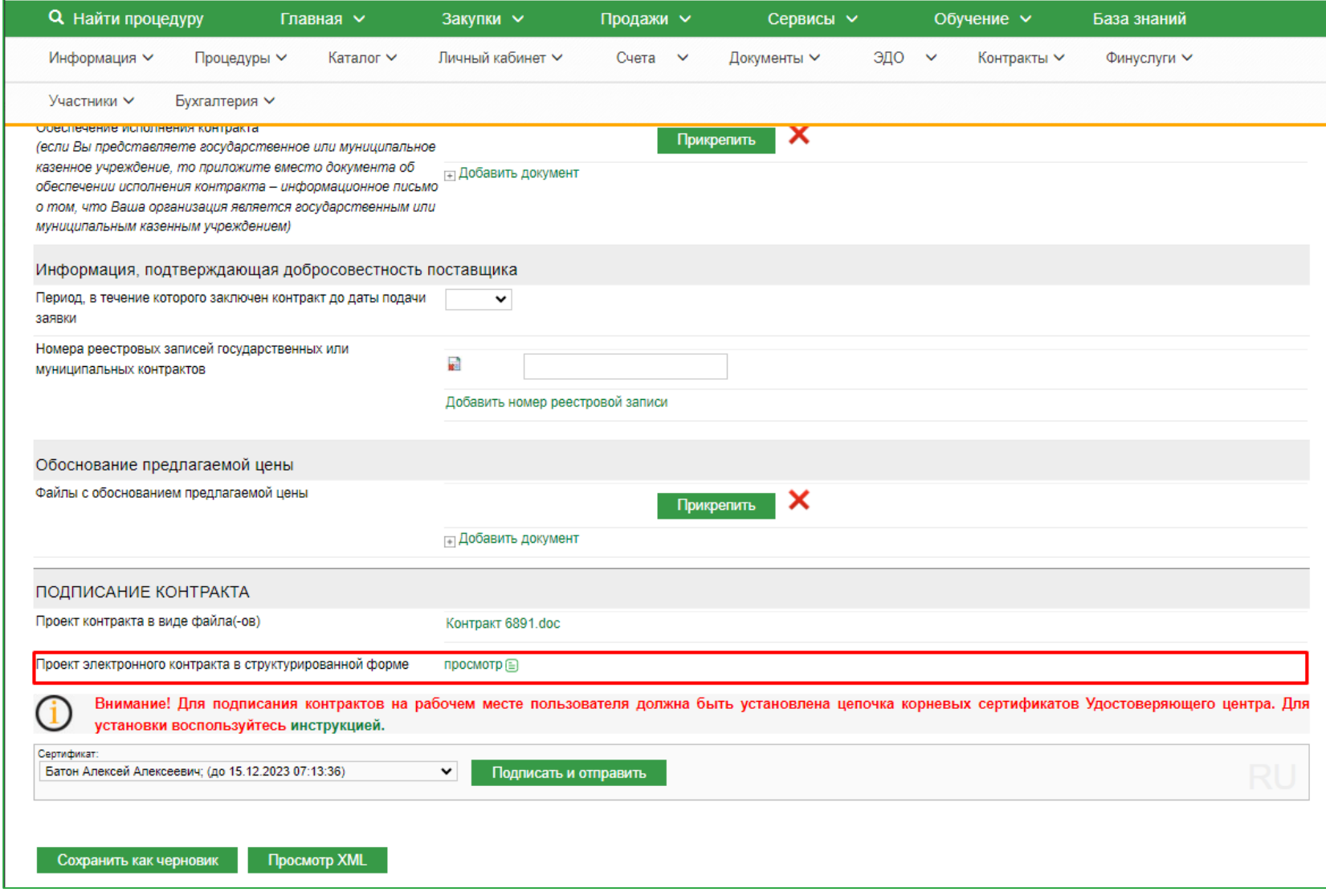

Файл в формате XML и HTML

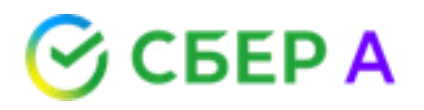

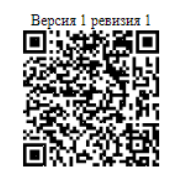

### Электронный контракт, сформированный с использованием ЕИС

### 1. Номер контракта

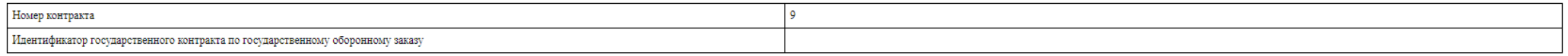

#### 2. Стороны контракта

#### 2.1. Информация о заказчике

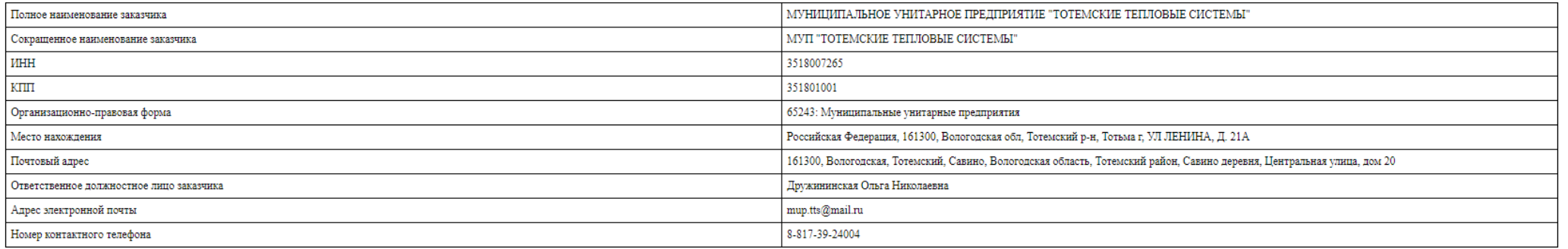

#### 2.2. Информация о поставщике

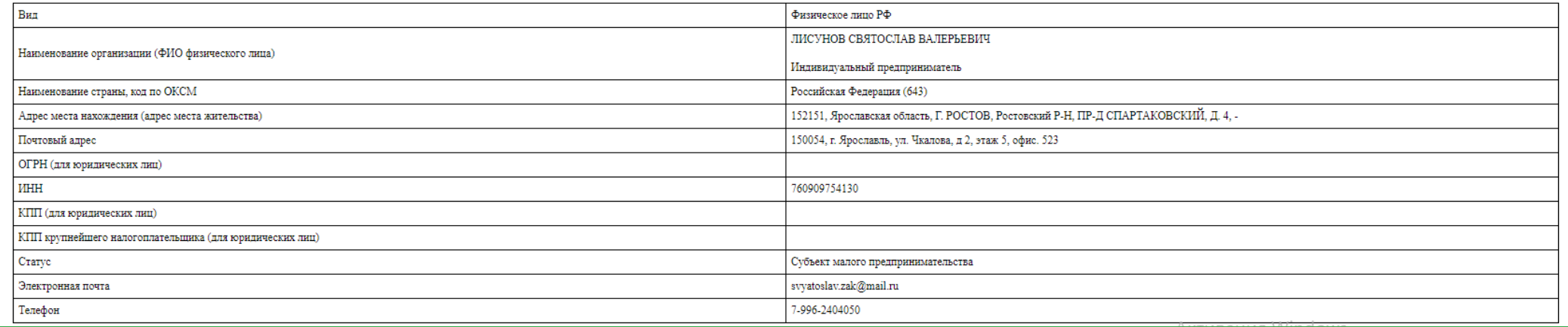

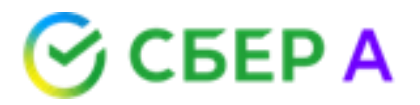

#### 2.3. Основание заключения контракта

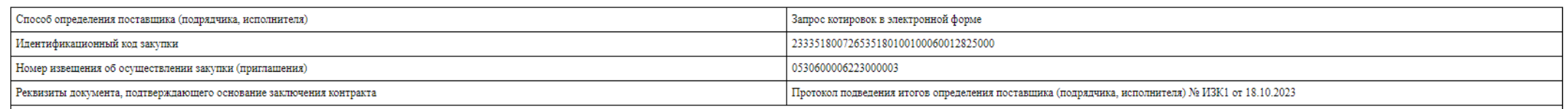

### 3. Предмет контракта

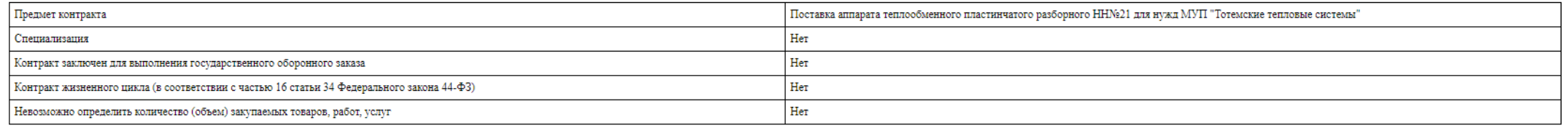

### 3.1. Объект закупки

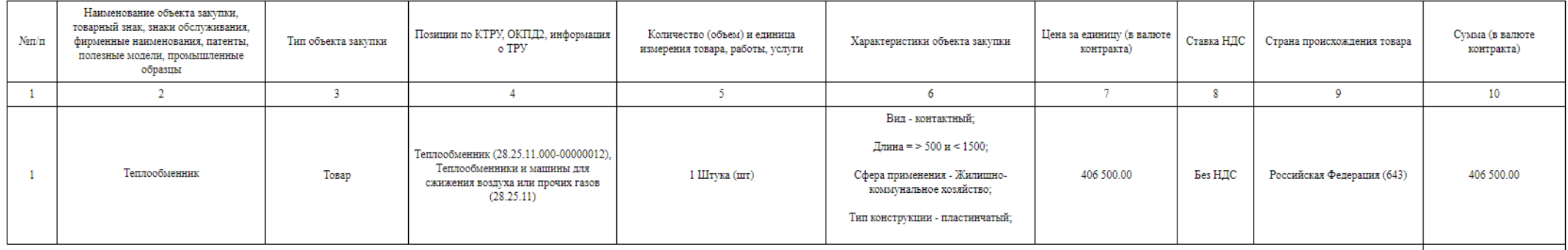

406 500.00 Итого:

#### 3.2. Предложение по критериям, предусмотренным пунктами 2 и (или) 3 части 1 статьи 32 Закона №44-ФЗ

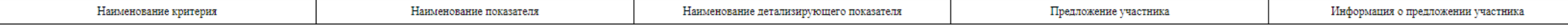

4. Условия контракта

4.1. Сроки исполнения контракта

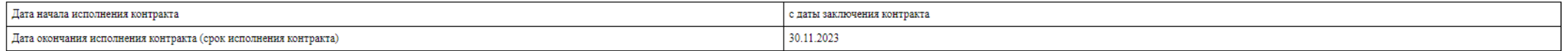

#### 4.2. Этапы исполнения контракта

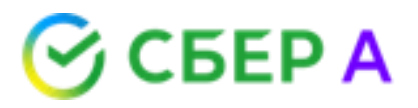

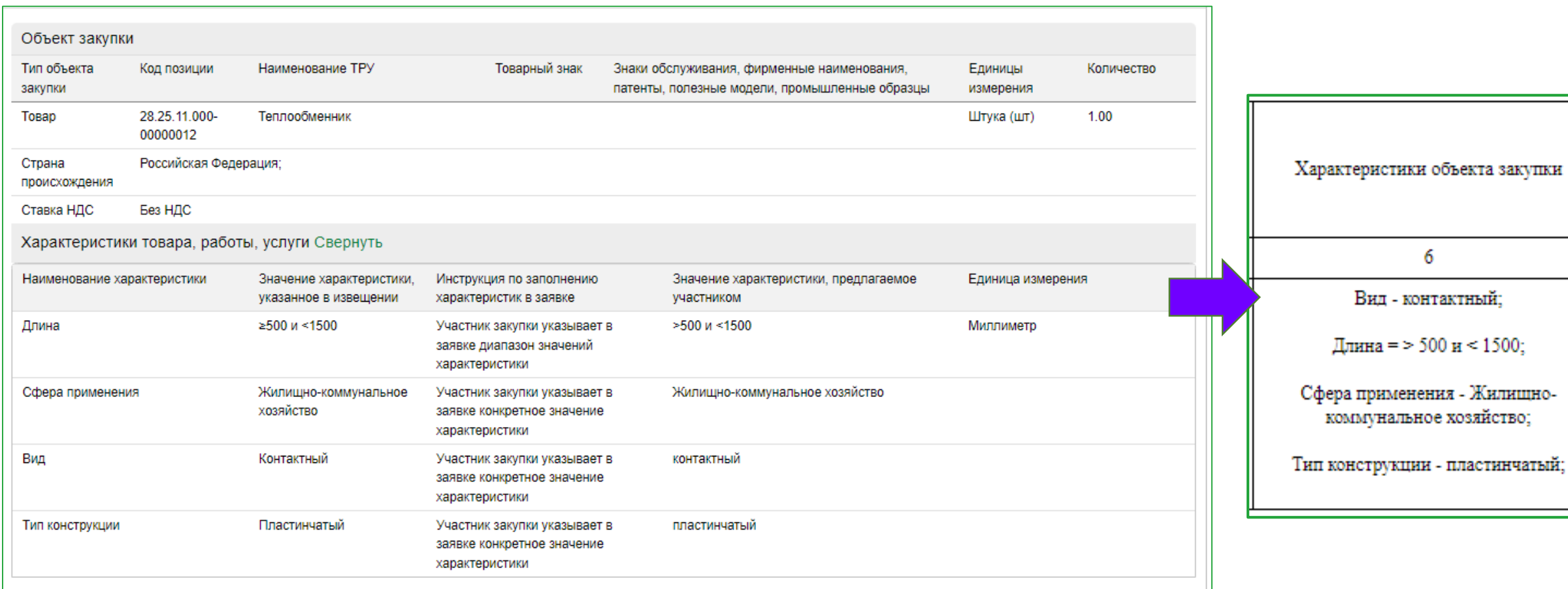

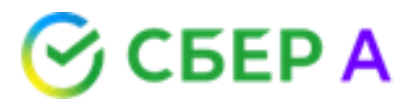

### 4.3. Место поставки товара, выполнения работы или оказания услуги

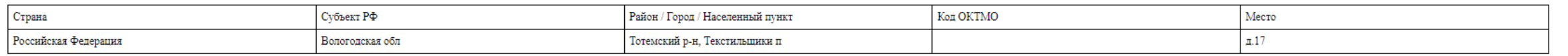

### 4.4. Требования к гарантии качества товара, работы, услуги

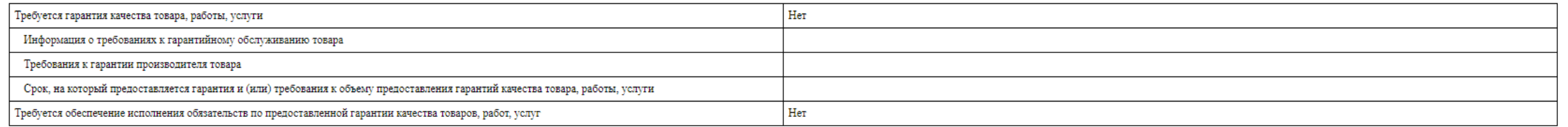

### 4.5. Обеспечение исполнения контракта (гарантийных обязательств)

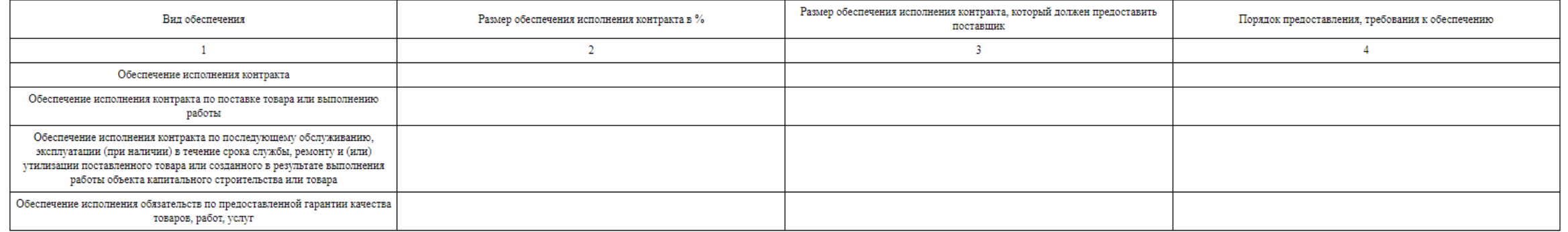

### 4.6. Условия привлечения субподрядчиков, соисполнителей из числа СМП, СОНО

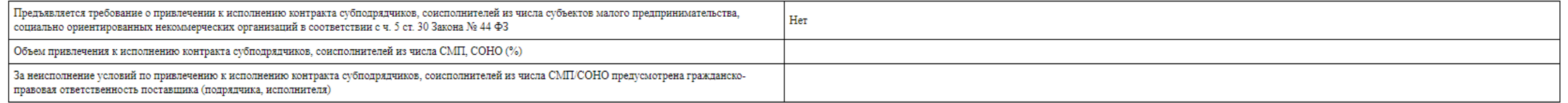

### 4.7. Прочие условия контракта

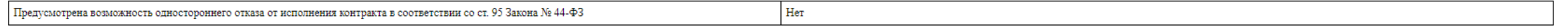

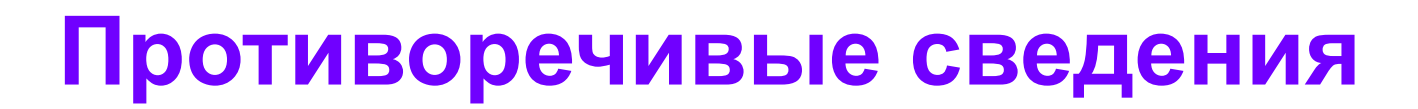

4.7. Прочие условия контракта

Предусмотрена возможность одностороннего отказа от исполнения контракта в соответствии со ст. 95 Закона № 44-ФЗ

### Файл контракта

6.4.7. принять решение об одностороннем отказе от исполнения контракта по основаниям, предусмотренным Гражданским кодексом Российской Федерации для одностороннего отказа от исполнения отдельных видов обязательств;

6.3.2. принять решение об одностороннем отказе от исполнения Контракта в случаях, если в ходе исполнения контракта установлено, что:

- поставщик и (или) поставляемый товар перестали соответствовать установленным извещением об осуществлении закупки требованиям к участникам закупки (за исключением требования, предусмотренного частью 1.1 статьи 31 Федерального закона от 5 апреля 2013 г. N 44-ФЗ "О контрактной системе в сфере закупок товаров, работ, услуг для обеспечения государственных и муниципальных нужд") и (или) поставляемому товару;

- при определении поставщика поставщик представил недостоверную информацию о своем соответствии и (или) соответствии поставляемого товара требованиям, указанным в подпункте "а" пункта 1 части 15 статьи 95 Федерального закона от 5 апреля 2013 г. N 44-ФЗ "О контрактной системе в сфере закупок товаров, работ, услуг для обеспечения государственных и муниципальных нужд", что позволило ему стать победителем определения поставщика;

Нет

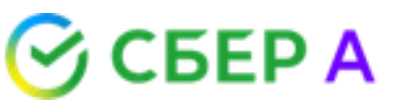

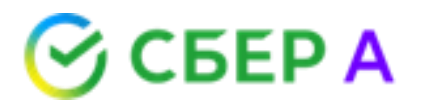

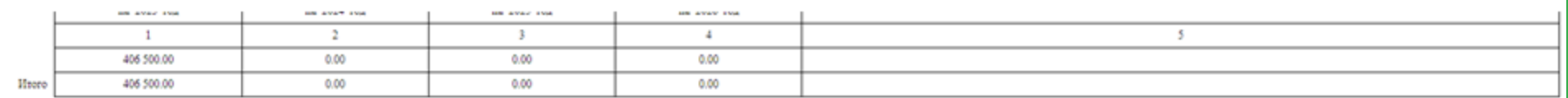

#### 5.5. Реквизиты счета заказчика

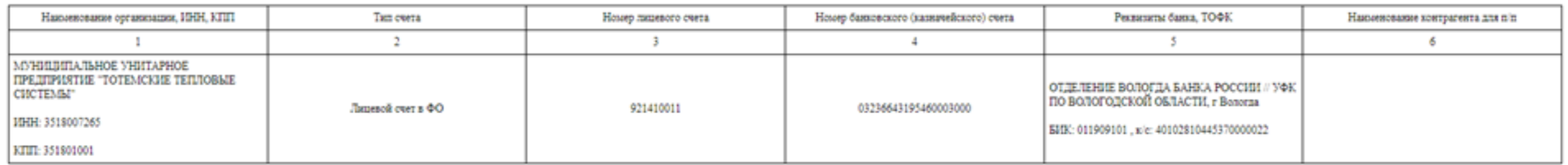

#### 5.6. Реквизиты счета поставшика

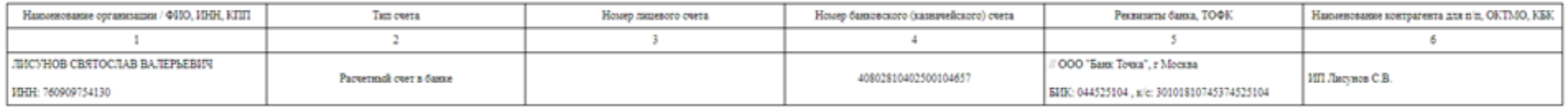

### 6. Документы, сформированные без использования ЕИС

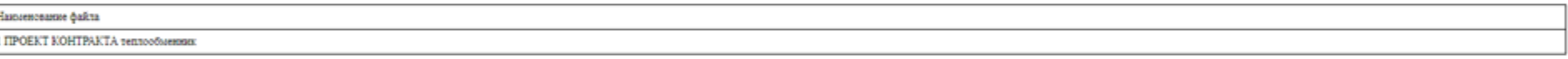

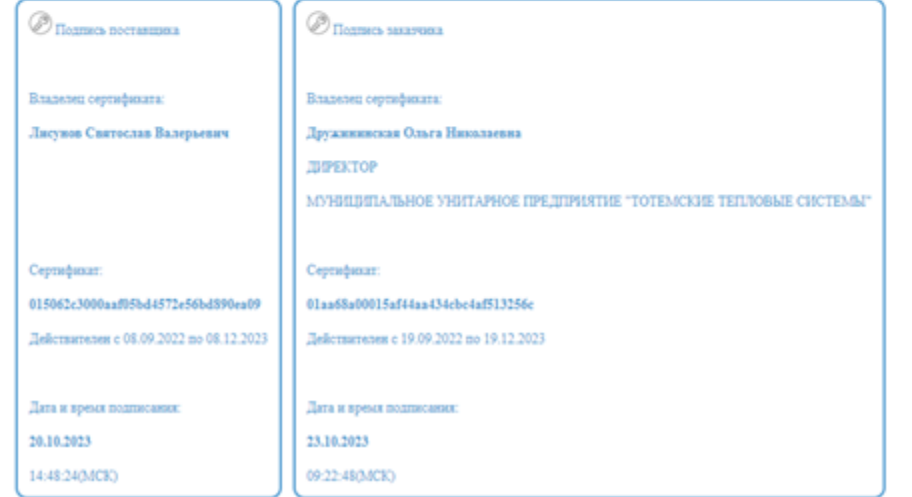

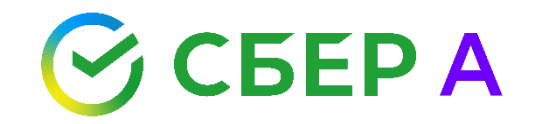

# Эффективных закупок Вместе со сбера!